# <span id="page-0-0"></span>**Priročnik za servisiranje Dell™ Vostro™ 3300**

[Posegi v ra](file:///C:/data/systems/Vos3300/sv/SM/work.htm)čunalnik Tehnič[ni podatki](file:///C:/data/systems/Vos3300/sv/SM/specs.htm) [Odstranjevanje in ponovno name](file:///C:/data/systems/Vos3300/sv/SM/parts.htm)ščanje delov [Sistemske nastavitve](file:///C:/data/systems/Vos3300/sv/SM/Bios.htm) [Diagnostika](file:///C:/data/systems/Vos3300/sv/SM/diags.htm)

### **Opombe in opozorila**

**OPOMBA:** OPOMBA označuje pomembne informacije za učinkovitejšo uporabo računalnika.

**POZOR: POZOR označuje možnost poškodb strojne opreme ali izgube podatkov ob neupoštevanju navodil** .

**OPOZORILO: OPOZORILO označuje možnost poškodbe lastnine, telesnih poškodb ali smrti** .

Če ste kupili računalnik Dell™ n Series, lahko vse sklice na Microsoft® Windows® v tem dokumentu prezrete.

## **Informacije v tem dokumentu se lahko spremenijo brez predhodnega obvestila. © 2010 Dell Inc. Vse pravice pridržane.**

Vsakršno razmnoževanje tega gradiva brez pisnega dovoljenja družbe Dell Inc. je strogo prepovedano.

Blagovne znamke, uporabljene v tem besedilu: *Dell*, logotip *DELL,* in *Vostro s*o blagovne znamke podjetja Dell Inc.; *Inte*line Della incore sta bodisi<br>sistemu *Windows Vista* so blagovne znamke ali registrirane blagovn

V tem dokumentu se lahko uporabljajo tudi druge blagovne znamke in imena, ki se nanašajo na se na se na se namke si mena, oziroma na njihove<br>izdelke. Dell Inc. se odreka kakršnim koli lastniškim interesom glede blagovnih z

Maj 2010 Rev. A00

### <span id="page-1-0"></span>**Pokrov osnovne plošče**

**Priročnik za servisiranje Dell™ Vostro™ 3300**

OPOZORILO: Pred posegom v računalnik preberite varnostne informacije, ki so priložene računalniku. Za dodatne informacije o varni uporabi<br>glejte spletno stran Normativna skladnost s predpisi na www.dell.com/regulatory\_comp

## **Odstranitev pokrova osnovne plošče**

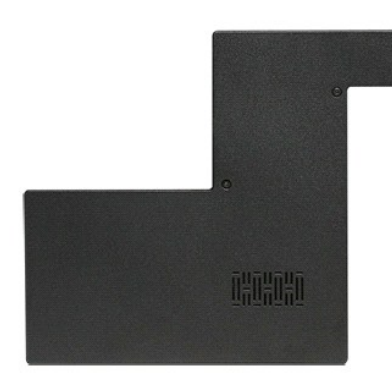

- 1. Sledite navodilom v poglavju <u>Preden zač[nete z delom znotraj ra](file:///C:/data/systems/Vos3300/sv/SM/work.htm#before)čunalnika</u>.<br>2. Odstranite <u>baterijo</u>.
- 3. Odstranite <u>baterijo</u>.<br>3. Odstranite <u>baterijo</u>.<br>Odstranite vijake, s katerimi je pokrov osnovne plošče pritrjen na računalnik.

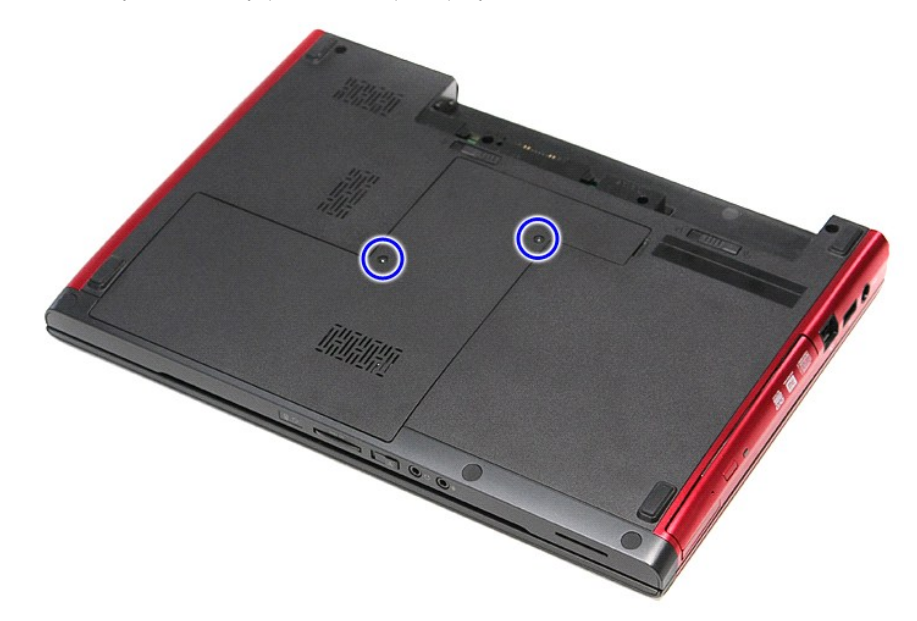

4. Pokrov osnovne plošče dvignite gor in stran od računalnika.

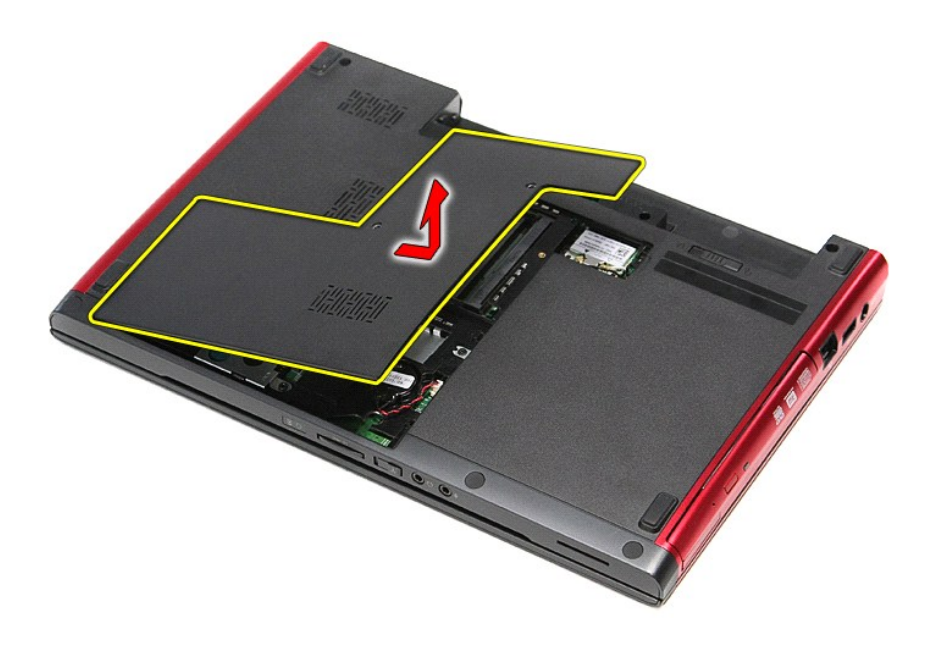

## **Ponovna namestitev pokrova osnovne plošče**

Za ponovno namestitev pokrova osnovne plošče zgornje korake opravite v obratnem vrstnem redu.

### <span id="page-3-0"></span>**Baterija Priročnik za servisiranje Dell™ Vostro™ 3300**

OPOZORILO: Pred posegom v računalnik preberite varnostne informacije, ki so priložene računalniku. Za dodatne informacije o varni uporabi<br>glejte spletno stran Normativna skladnost s predpisi na www.dell.com/regulatory\_comp

## **Odstranjevanje baterije**

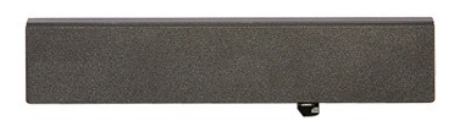

**OPOMBA:** Za ogled spodnjih ilustracij boste morda morali namestiti Adobe® Flash® Player, ki ga prenesete s spletnega mesta **Adobe.com**.

1. Sledite navodilom v poglavju <u>Preden zač[nete z delom znotraj ra](file:///C:/data/systems/Vos3300/sv/SM/work.htm#before)čunalnika</u>.<br>2. Obrnite računalnik.<br>3. Zapah za sprostitev baterije premaknite v odklenjeni položaj.

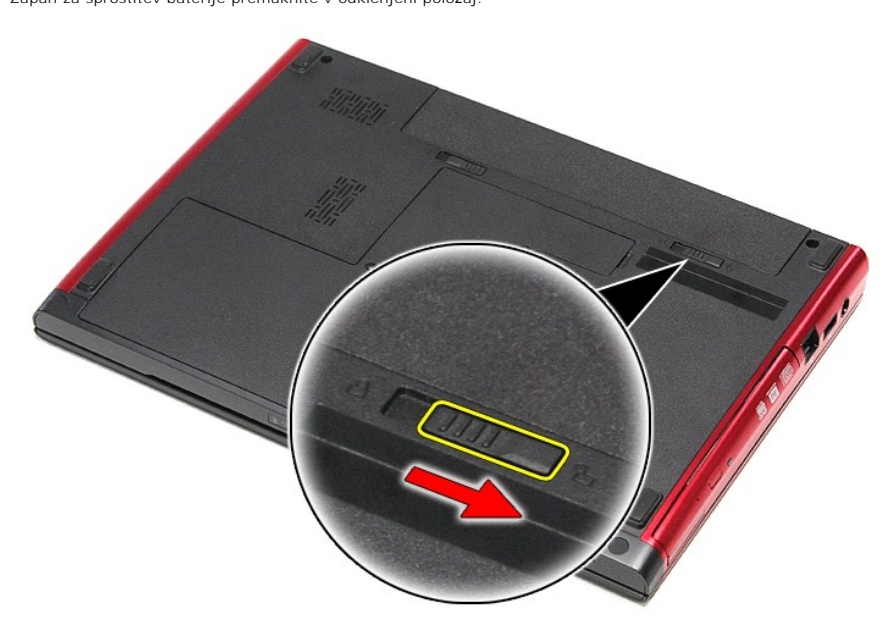

4. Drugi zapah za sprostitev baterije premaknite v odklenjeni položaj.

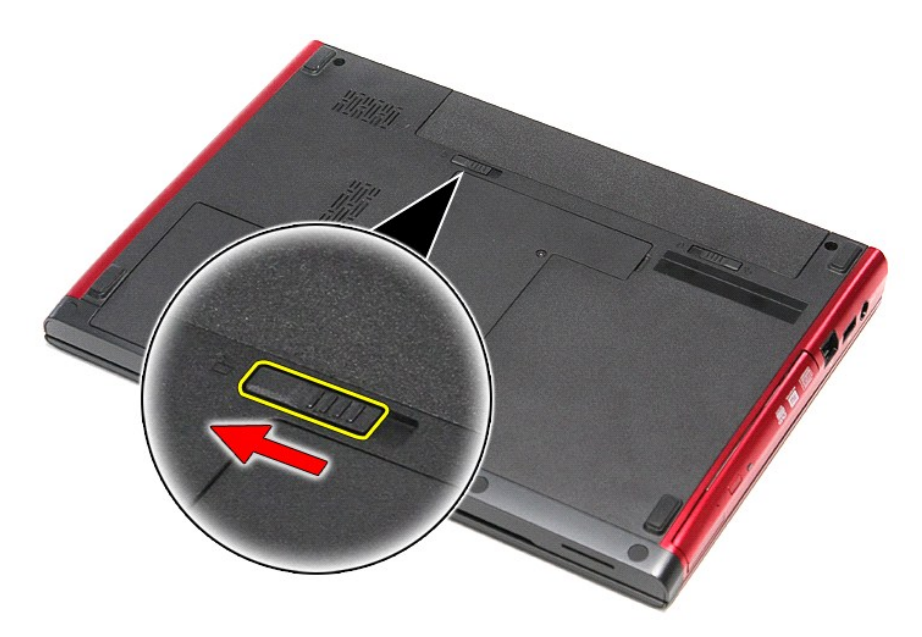

5. Baterijo potisnite in jo odstranite iz računalnika.

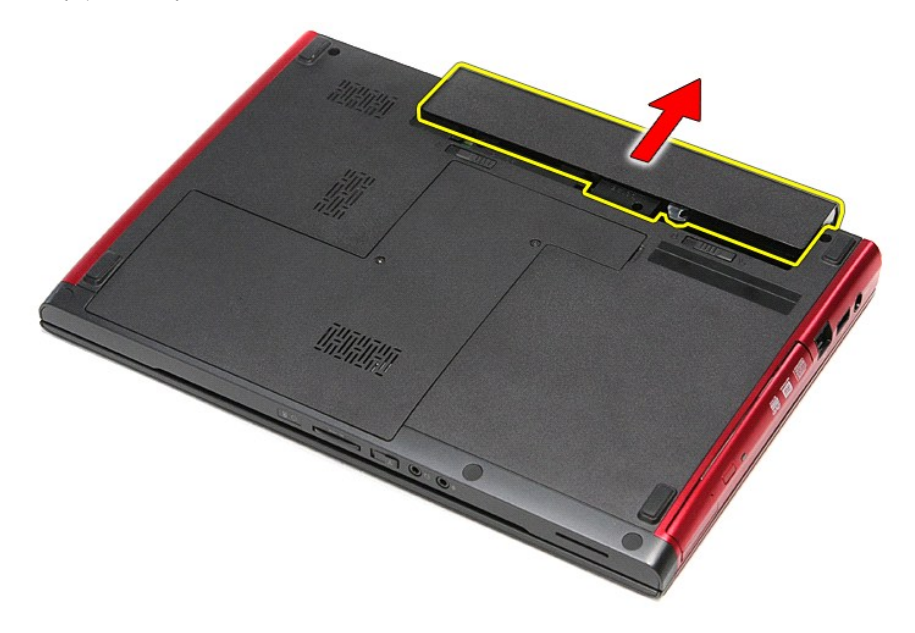

# **Ponovna namestitev baterije**

Za ponovno namestitev baterije zgornje korake opravite v obratnem vrstnem redu.

#### <span id="page-5-0"></span>**Sistemske nastavitve Priročnik za servisiranje Dell™ Vostro™ 3300**

- **[Pregled](#page-5-1)**
- [Vstopanje v sistemske nastavitve](#page-5-2)
- [Zasloni sistemskih nastavitev](#page-5-3)
- Mož[nosti sistemske nastavitve](#page-6-0)

### <span id="page-5-1"></span>**Pregled**

Sistemske nastavitve uporabljajte za:

- l spreminjanje informacij o konfiguraciji sistema po dodajanju, spreminjanju ali odstranjevanju strojne opreme iz vašega računalnika
- l nastavitev ali spreminjanje možnosti, ki jih izbere uporabnik, na primer uporabniškega gesla
- l prikaz trenutne razpoložljivosti pomnilnika ali nastavitev vrste nameščenega trdega diska

Pred uporabo sistemskih nastavitev priporočamo, da si zapišete informacije sistemskih nastavitev za poznejšo referenco.

**POZOR:** Nastavitve tega programa spreminjajte le, če imate strokovno znanje s področja računalništva. Nekatere spremembe lahko povzročijo<br>nepravilno delovanje računalnika.

### <span id="page-5-2"></span>**Vstopanje v sistemske nastavitve**

- 
- 1. Vklopite (ali znova zaženite) računalnik.<br>2. Ko se pojavi modri logotip DELL™, bodite pozorni na prikaz poziva F2.<br>3. Ko se pojavi poziv F2, nemudoma pritisnite <F2>.
- 

**OPOMBA:** Poziv F2 opozarja, da se je tipkovnica vključila. Ta poziv se lahko prikaže zelo nenadno, zato bodite pozorni in pravočasno pritisnite <F2>. Ce<br>pritisnite <F2> pred prikazom pozivnika, pritisk tipke ne bo zaznan.

4. Če čakate predolgo in se pojavi logotip operacijskega sistema, počakajte, dokler se ne prikaže namizje programa Microsoft® Windows®. Nato<br>zaustavite računalnik in poskusite znova.

### <span id="page-5-3"></span>**Zasloni sistemskih nastavitev**

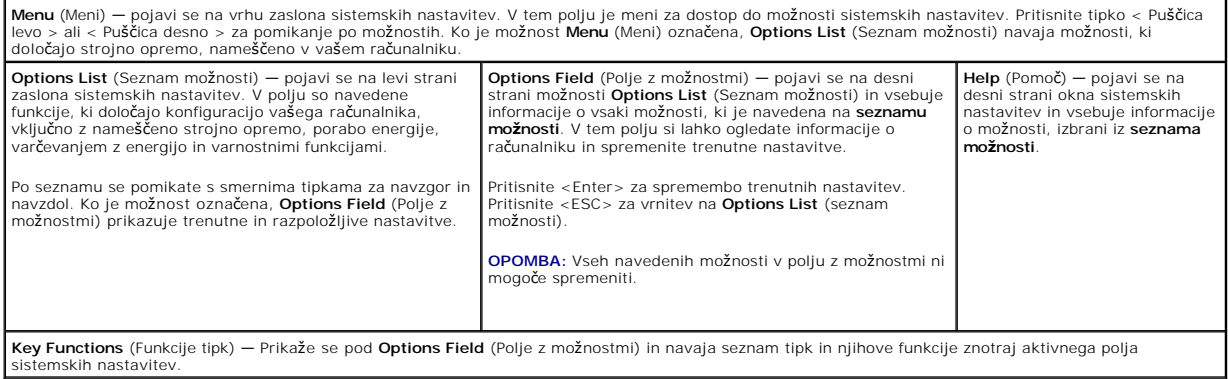

S pritiskanjem teh tipk se lahko pomikate po zaslonih sistemskih nastavitev:

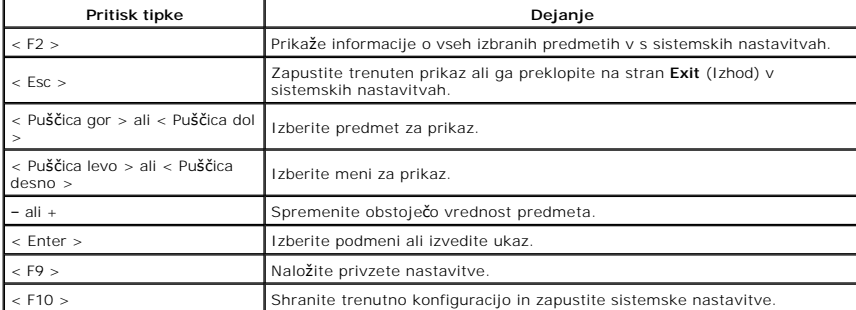

## <span id="page-6-0"></span>**Možnosti sistemske nastavitve**

### **Main (Glavno)**

Na kartici Main (Glavno) so prikazane primarne funkcije strojne opreme računalnika. V spodnji tabeli so opisane funkcije posameznih možnosti.

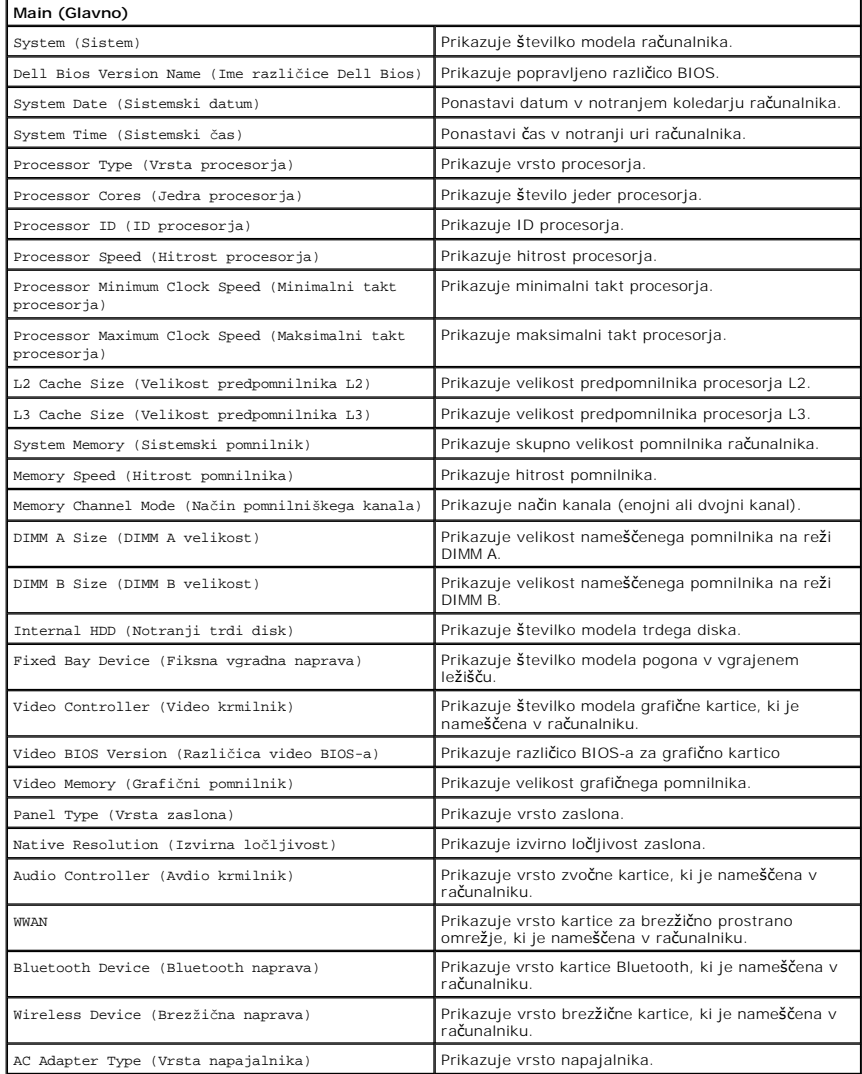

## **Advanced (Napredno)**

V zavihku Napredno lahko nastavljate različne funkcije, ki vplivajo na delovanje računalnika. V spodnji tabeli so opisane funkcije posameznih možnosti in<br>njihove privzete vrednosti.

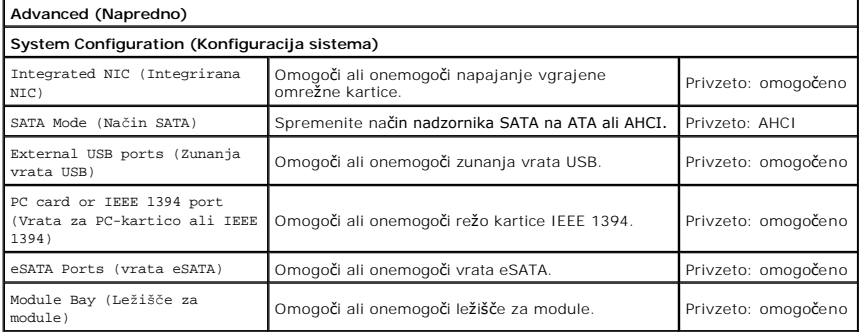

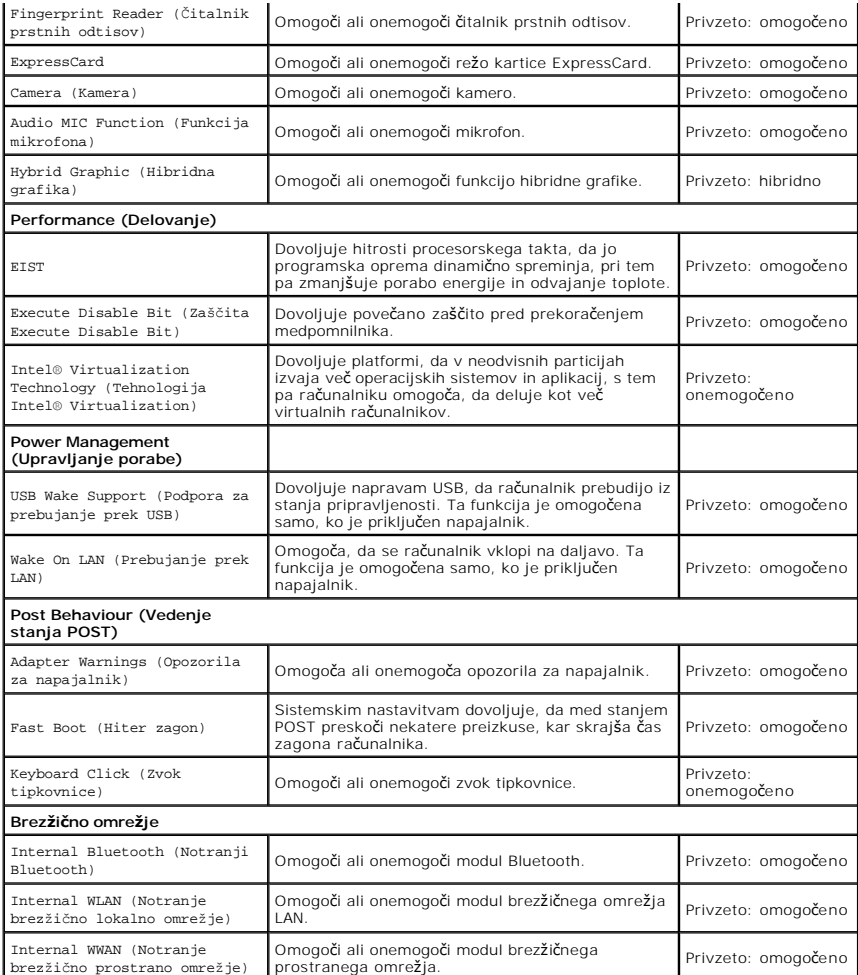

## **Security (Varnost)**

Zavihek Varnost prikazuje stanje varnosti, z njo pa lahko upravljate varnostne funkcije računalnika.

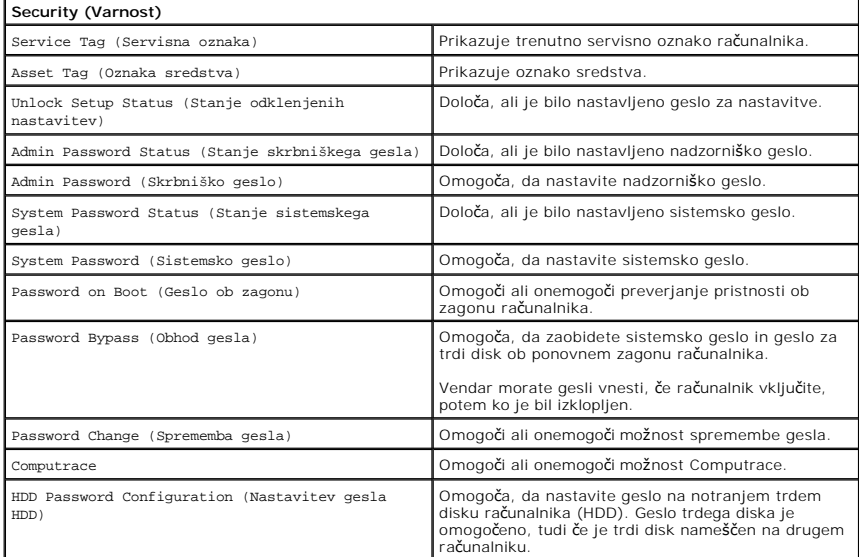

# **Boot (Zagon)**

V zavihku Zagon lahko spremenite zaporedje zagona.

## **Exit (Izhod)**

V tem razdelku lahko shranite, razveljavite in naložite privzete nastavitve, preden zapustite sistemske nastavitve.

### **Kartica Bluetooth**

**Priročnik za servisiranje Dell™ Vostro™ 3300**

OPOZORILO: Pred posegom v računalnik preberite varnostne informacije, ki so priložene računalniku. Za dodatne informacije o varni uporabi<br>glejte spletno stran Normativna skladnost s predpisi na www.dell.com/regulatory\_comp

### **Odstranjevanje kartice Bluetooth**

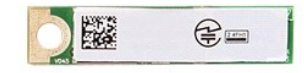

- 1. Sledite navodilom v poglavju <u>Preden zač[nete z delom znotraj ra](file:///C:/data/systems/Vos3300/sv/SM/work.htm#before)čunalnika</u>.<br>2. Odstranite <u>baterijo</u>.
- 
- 3. Odstranite <u>pokrov osnovne plošče</u>.<br>4. Odstranite <u>trdi disk</u>.
- 
- 5. Odstranite <u>optič[ni pogon](file:///C:/data/systems/Vos3300/sv/SM/ODD.htm)</u>.<br>6. Odstranite <u>kartico za brezžič[no lokalno omre](file:///C:/data/systems/Vos3300/sv/SM/WLAN.htm)žje (WLAN)</u>.<br>7. Odstranite <u>tipkovnico</u>.<br>8. Odstranite <u>kartico za brezžič[no prostrano omre](file:///C:/data/systems/Vos3300/sv/SM/WWAN.htm)žje (WWAN)</u>.
- 
- 9. Odstranite [naslon za dlani.](file:///C:/data/systems/Vos3300/sv/SM/Palmrest.htm)
- 10. Kartico Bluetooth® dvignite gor in stran od sistemske plošče.

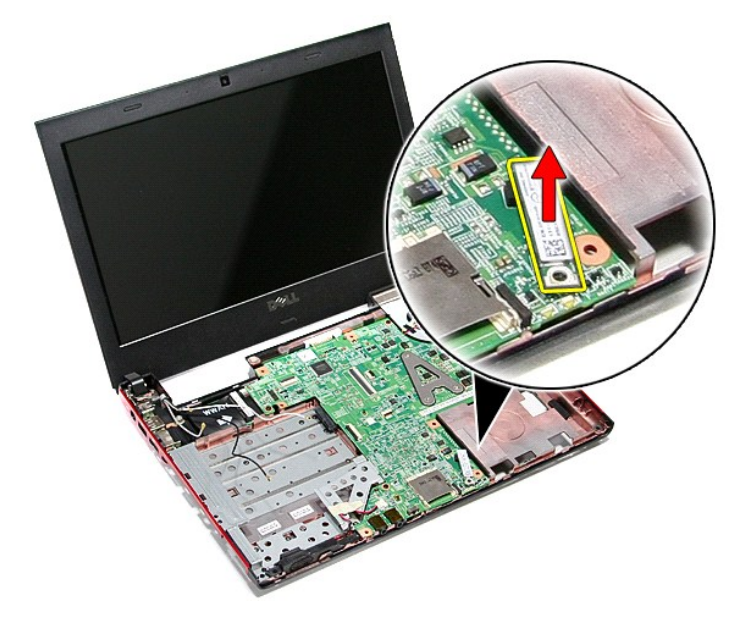

### **Ponovna namestitev kartice Bluetooth**

Za ponovno namestitev kartice Bluetooth zgornje korake opravite v obratnem vrstnem redu.

#### **Kamera**

**Priročnik za servisiranje Dell™ Vostro™ 3300**

OPOZORILO: Pred posegom v računalnik preberite varnostne informacije, ki so priložene računalniku. Za dodatne informacije o varni uporabi<br>glejte spletno stran Normativna skladnost s predpisi na www.dell.com/regulatory\_comp

### **Odstranjevanje kamere**

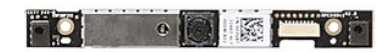

- 1. Sledite navodilom v poglavju <u>Preden zač[nete z delom znotraj ra](file:///C:/data/systems/Vos3300/sv/SM/work.htm#before)čunalnika</u>.<br>2. Odstranite <u>pokrov osnovne plošče</u>.<br>4. Odstranite <u>trdi disk</u>.<br>5. Odstranite <u>trdi disk</u>.<br>5. Odstranite <u>kartico za brezžič[no lokalno omre](file:///C:/data/systems/Vos3300/sv/SM/WLAN.htm)žje</u>
- 
- 
- 
- 
- 
- 9. Odstranite <u>naslon za dlani</u>.<br>10. Odstranite <u>sklop zaslona</u>.
- 
- 11. Odstranite <u>okvir zaslona</u>.<br>12. Odstranite trak, s katerim je kamera pritrjena sklop zaslona.
	-

13. Odklopite kabel kamere iz sklopa zaslona.

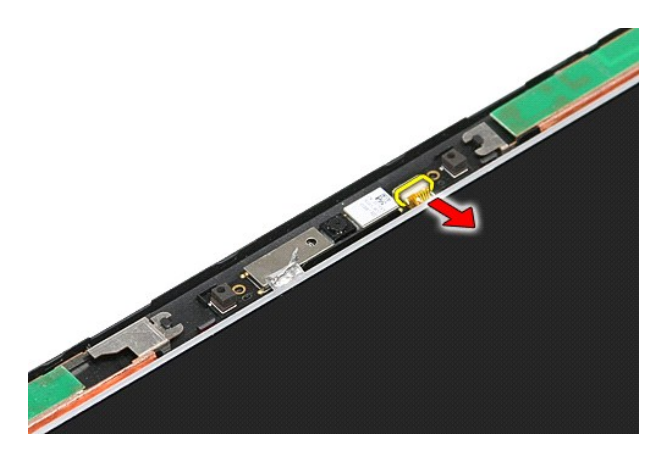

14. Dvignite kamero gor in stran od računalnika.

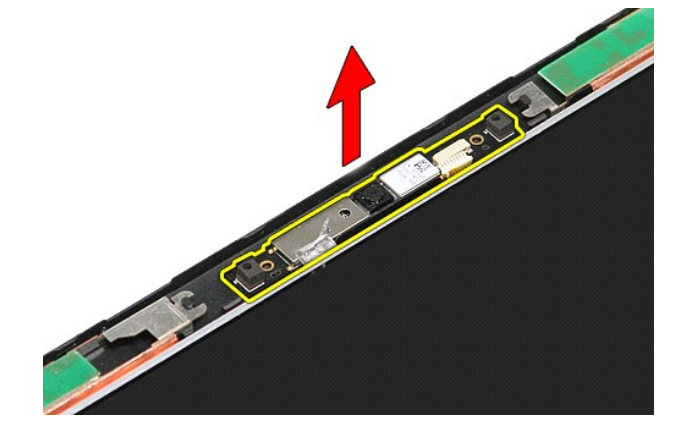

### **Namestitev kamere**

Za ponovno namestitev kamere zgornje korake opravite v obratnem vrstnem redu.

# **Gumbna baterija**

**Priročnik za servisiranje Dell™ Vostro™ 3300**

OPOZORILO: Pred posegom v računalnik preberite varnostne informacije, ki so priložene računalniku. Za dodatne informacije o varni uporabi<br>glejte spletno stran Normativna skladnost s predpisi na www.dell.com/regulatory\_comp

## **Odstranjevanje gumbne baterije**

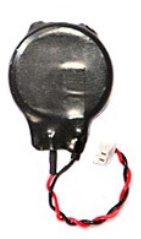

- 1. Sledite navodilom v poglavju <u>Preden zač[nete z delom znotraj ra](file:///C:/data/systems/Vos3300/sv/SM/work.htm#before)čunalnika</u>.<br>2. Odstranite <u>baterijo</u>.<br>3. Odstranite <u>pokrov osnovne plošče</u>.<br>4. Odklopite kabel gumbne baterije s sistemske plo**šč**e.
- 
- 
- 

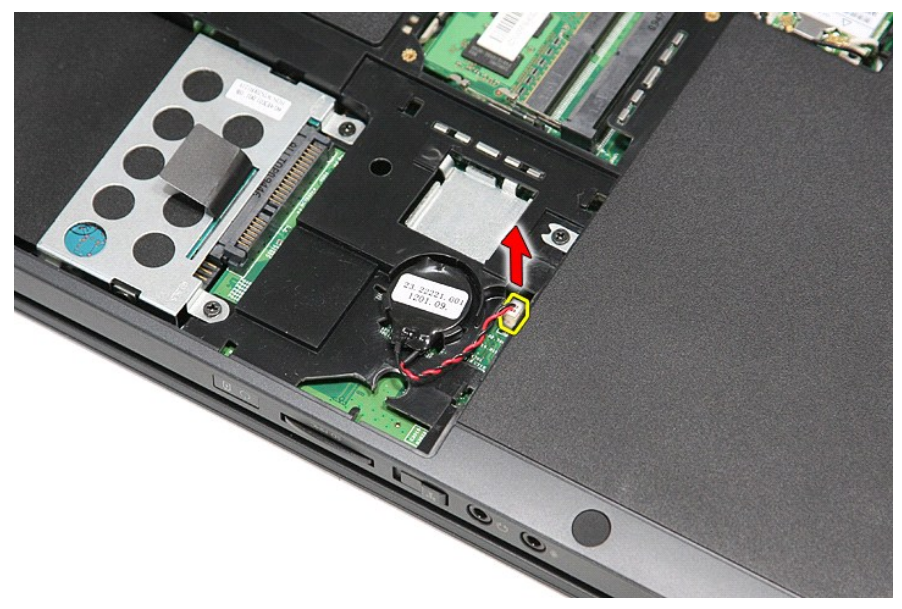

5. Previdno potisnite jezičke, s katerimi je gumbna baterija pritrjena na sistemsko ploščo proč od baterije.

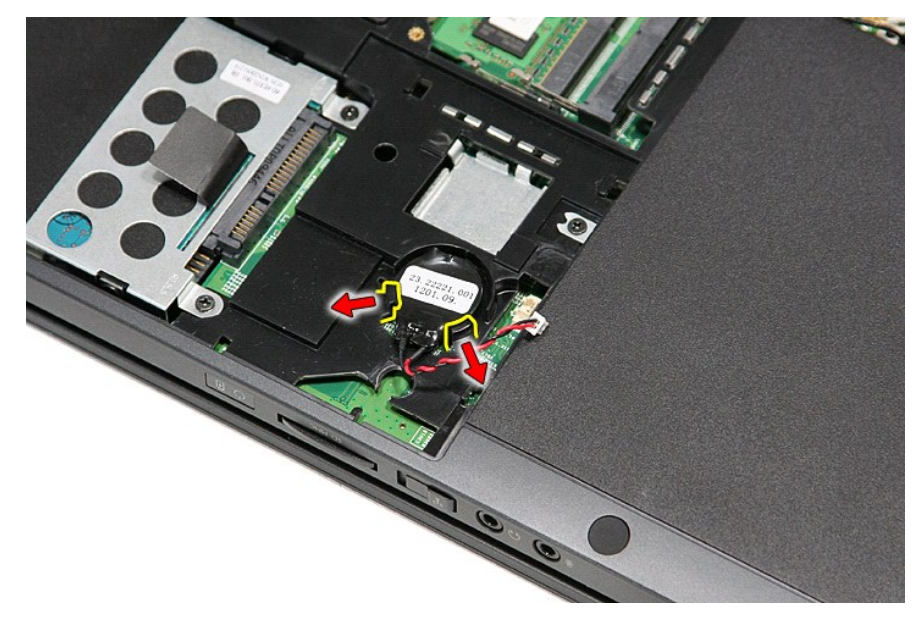

6. Gumbno baterijo dvignite gor in stran od računalnika.

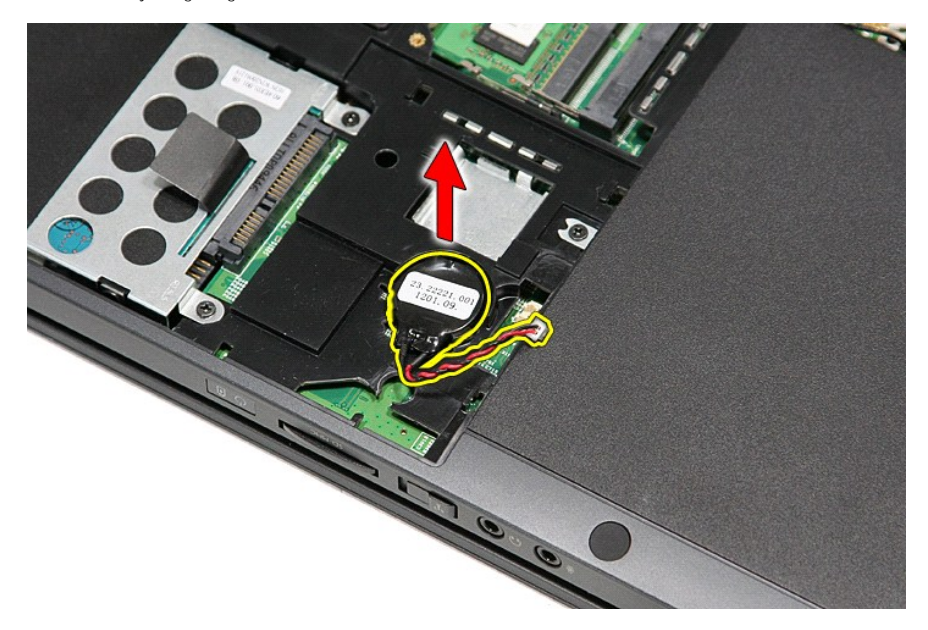

# **Ponovna namestitev gumbne baterije**

Za ponovno namestitev gumbne baterije zgornje korake opravite v obratnem vrstnem redu.

n 南

≴

#### <span id="page-14-0"></span>**Diagnostika**

#### **Priročnik za servisiranje Dell™ Vostro™ 3300**

- **O** Luč[ke stanja za napravo](#page-14-1)
- **O** Luč[ke stanja baterije](#page-14-2)
- [Napolnjenost in ustreznost stanja baterije](#page-14-3)
- **O** Luč[ke stanja za tipkovnico](#page-14-4)
- Kode luč[k LED za napake](#page-14-5)

### <span id="page-14-1"></span>**Lučke stanja za napravo**

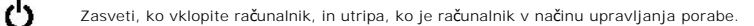

Zasveti, ko računalnik bere ali zapisuje podatke.

Sveti ali utripa in s tem opozarja na stanje polnjenja baterije.

Zasveti, ko je omogočeno brezžično omrežje. ෬ඁ෧

Zasveti, ko je omogočena kartica z brezžično tehnologijo Bluetooth®. Če želite izklopiti samo funkcijo brezžične

tehnologije Bluetooth, z desno miškino tipko kliknite ikono v sistemski vrstici in izberite **Disable Bluetooth Radio** (Onemogoči radio Bluetooth).

### <span id="page-14-2"></span>**Lučke stanja baterije**

Če je računalnik priključen v električno vtičnico, lučka baterije deluje na naslednje načine:

- 
- ı **Oranžna in modra lučka izmenično utripata –** v računalnik je priključen nepreverjen ali nepodprt napajalnik, ki ni Dellov.<br>1 **Oranžna lučka utripa, modra lučka pa sveti –** začasna napaka baterije, omrežni napajalnik je
- 
- 

### <span id="page-14-3"></span>**Napolnjenost in ustreznost stanja baterije**

Za prikaz stanja baterije pritisnite in sprostite gumb stanja na merilniku napolnjenosti baterije, da se prižgejo lučke stanja napolnjenosti baterije. Vsaka lučka<br>predstavlja približno 20 odstotkov celotne zmogljivosti bat je baterija prazna.

Za pregled ustreznosti stanja baterije z merilnikom polnjenja pritisnite gumb stanja na merilniku polnjenja in ga zadržite vsaj 3 sekunde. Ce ne zasveti<br>nobena lučka, je baterija v dobrem stanju in z več k**ot odostoki preo** 

### <span id="page-14-4"></span>**Lučke stanja za tipkovnico**

Zelene lučke, nameščene nad tipkovnico, pomenijo naslednje:

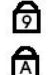

क़

Zasveti, ko vklopite numerično tipkovnico.

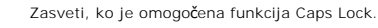

Zasveti, ko je omogočena funkcija Scroll Lock.

### <span id="page-14-5"></span>**Kode lučk LED za napake**

Naslednja tabela prikazuje možne kode lučk (LED), ki so lahko prikazane, kadar računalnik ne more izvesti samopreizkusa ob vklopu (POST).

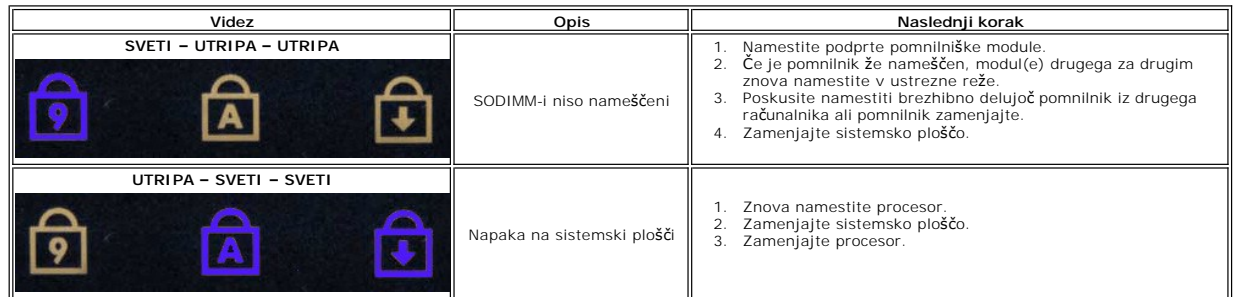

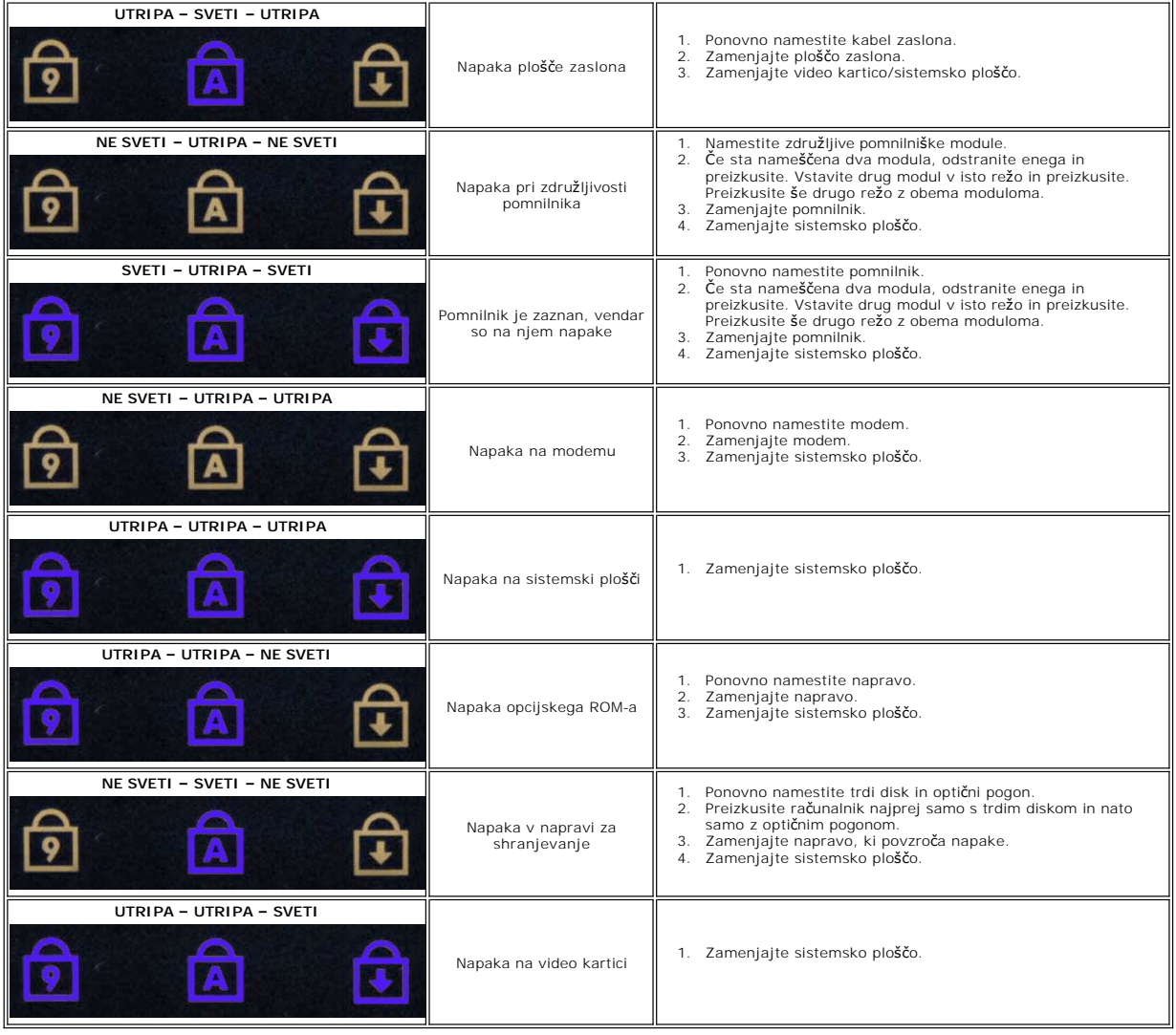

### <span id="page-16-0"></span>**Sklop zaslona**

**Priročnik za servisiranje Dell™ Vostro™ 3300**

OPOZORILO: Pred posegom v računalnik preberite varnostne informacije, ki so priložene računalniku. Za dodatne informacije o varni uporabi<br>glejte spletno stran Normativna skladnost s predpisi na www.dell.com/regulatory\_comp

### **Odstranjevanje sklopa zaslona**

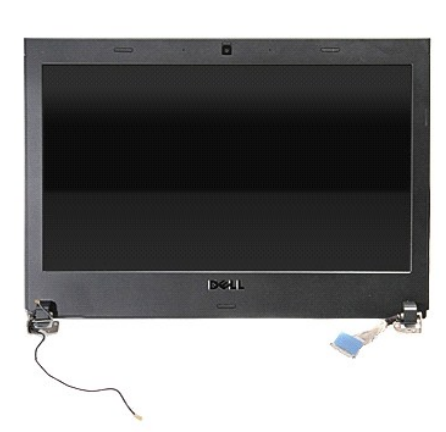

- 1. Sledite navodilom v poglavju <u>Preden zač[nete z delom znotraj ra](file:///C:/data/systems/Vos3300/sv/SM/work.htm#before)čunalnika</u>.<br>2. Odstranite <u>baterijo</u>.<br>3. Odstranite <u>pokrov osnovne plošče</u>.<br>4. Odstranite <u>trdi disk</u>.
- 
- 
- 
- 5. Odstranite <u>optič[ni pogon](file:///C:/data/systems/Vos3300/sv/SM/ODD.htm)</u>.<br>6. Odstranite <u>kartico za brezžič[no lokalno omre](file:///C:/data/systems/Vos3300/sv/SM/WLAN.htm)žje (WLAN)</u>. 5. Odstranite <u>tipi analy</u>.<br>6. Odstranite <u>kartico za b</u><br>7. Odstranite <u>tipkovnico</u>.
- 
- 
- -8. Odstranite <u>kartico za brezžič[no prostrano omre](file:///C:/data/systems/Vos3300/sv/SM/WWAN.htm)žje (WWAN)</u>.<br>-9. Odstranite <u>naslon za dlani</u>.<br>10. Računalnik postavite tako, da je desna stran obrnjena navzgor, in odklopite kabel zaslona s sistemske plošče.

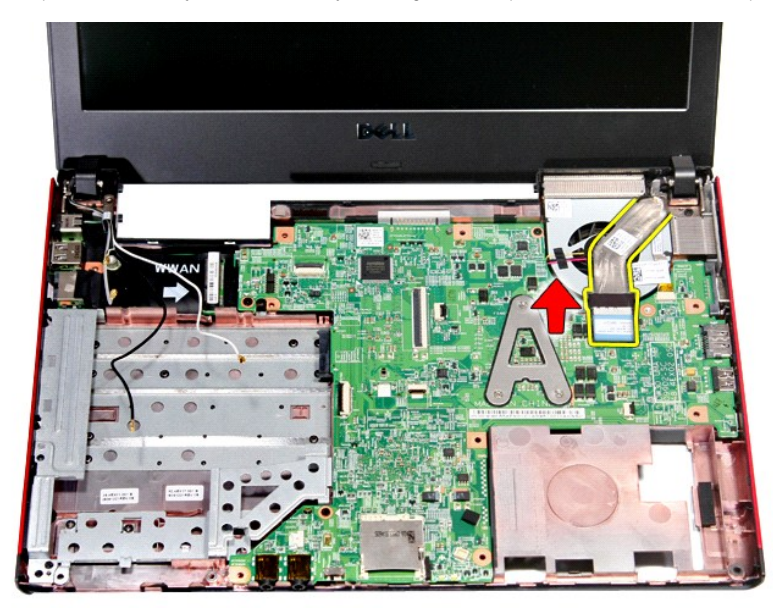

11. Izklopite kabel kamere.

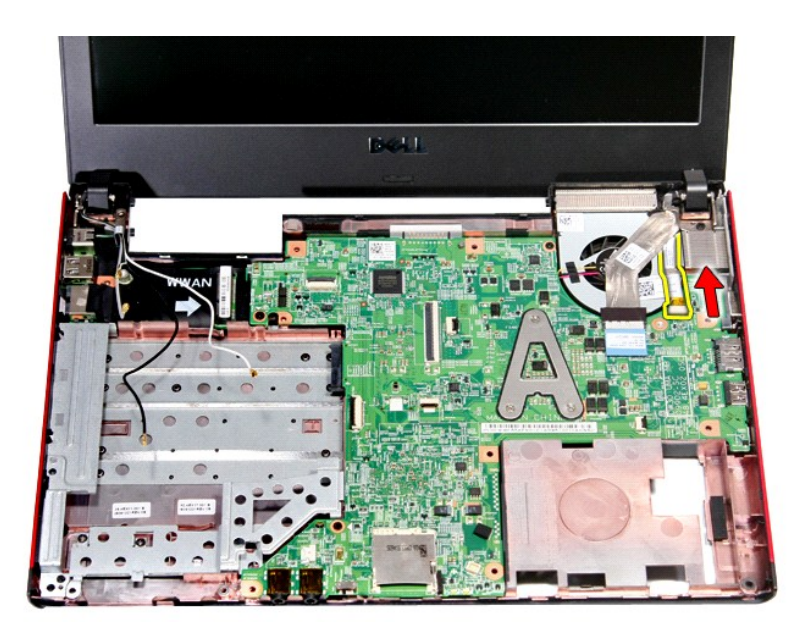

12. Odstranite vijake, s katerimi je sklop zaslona pritrjen na računalnik.

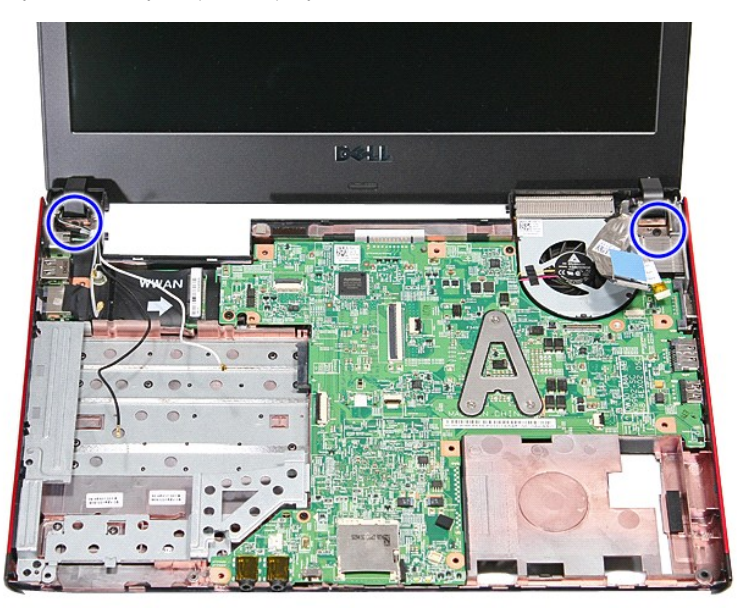

13. Sklop zaslona dvignite gor in stran od računalnika.

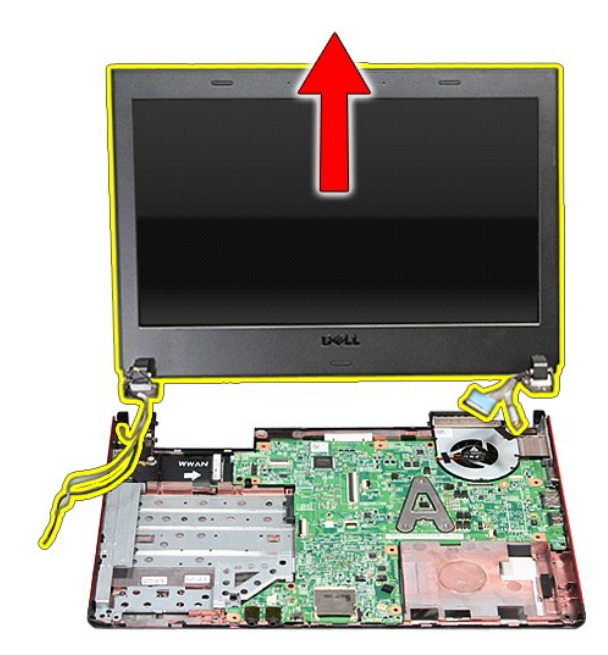

# **Ponovna namestitev sklopa zaslona**

Za ponovno namestitev plošče zaslona zgornje korake opravite v obratnem vrstnem redu.

# **Ležišče za kartico ExpressCard**

**Priročnik za servisiranje Dell™ Vostro™ 3300**

OPOZORILO: Pred posegom v računalnik preberite varnostne informacije, ki so priložene računalniku. Za dodatne informacije o varni uporabi<br>glejte spletno stran Normativna skladnost s predpisi na www.dell.com/regulatory\_comp

## **Odstranitev ležišča za kartico ExpressCard**

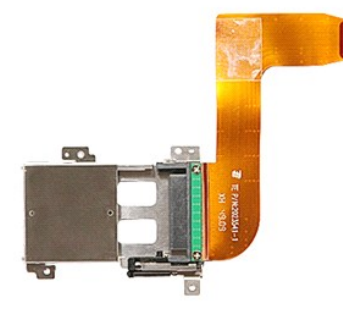

- 1. Sledite navodilom v poglavju Preden zač[nete z delom znotraj ra](file:///C:/data/systems/Vos3300/sv/SM/work.htm#before)čunalnika.<br>2. Odstranite <u>baterijo</u>.<br>3. Odstranite pokrov osnovne plošče.
- 2. Odstranite <u>baterijo</u>.<br>3. Odstranite <u>pokrov osnovne plošče</u>.
- 
- 
- 
- 4. Odstranite <u>trdi disk,</u><br>5. Odstranite <u>optič[ni pogon](file:///C:/data/systems/Vos3300/sv/SM/ODD.htm)</u>.<br>6. Odstranite <u>tipkovnico</u>.<br>7. Odstranite kartico <u>za brezžič[no lokalno omre](file:///C:/data/systems/Vos3300/sv/SM/WLAN.htm)žje (WLAN)</u>.
- 
- 
- –8. Odstranite kartico <u>za brezžič[no prostrano omre](file:///C:/data/systems/Vos3300/sv/SM/WWAN.htm)žje (WWAN)</u>.<br>–9. Odstranite <u>naslon za dlani</u>.<br>10. Odstranite kartico <u>ExpressCard</u> (če obstaja).<br>11. Odstranite vijake, s katerimi je le**žišč**e za kartico Express

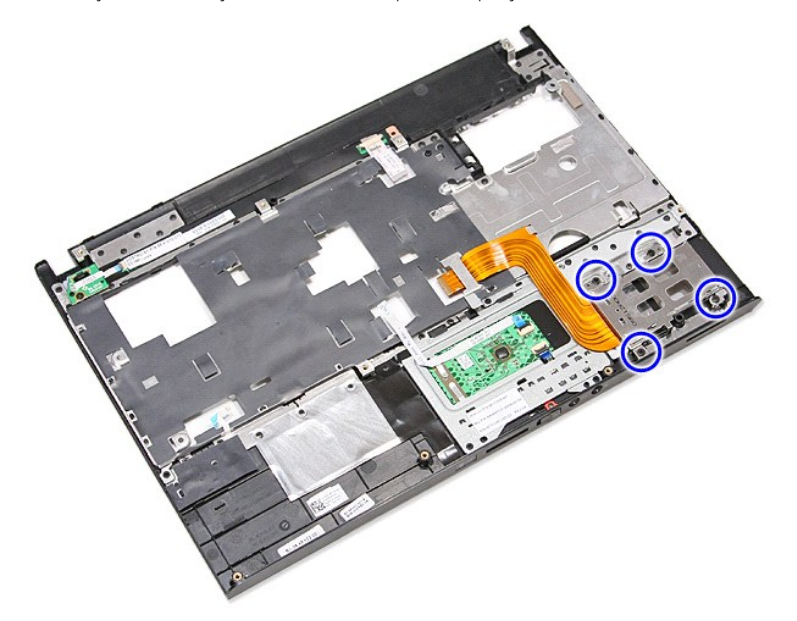

12. Ležišče za kartico ExpressCard dvignite gor in stran od računalnika.

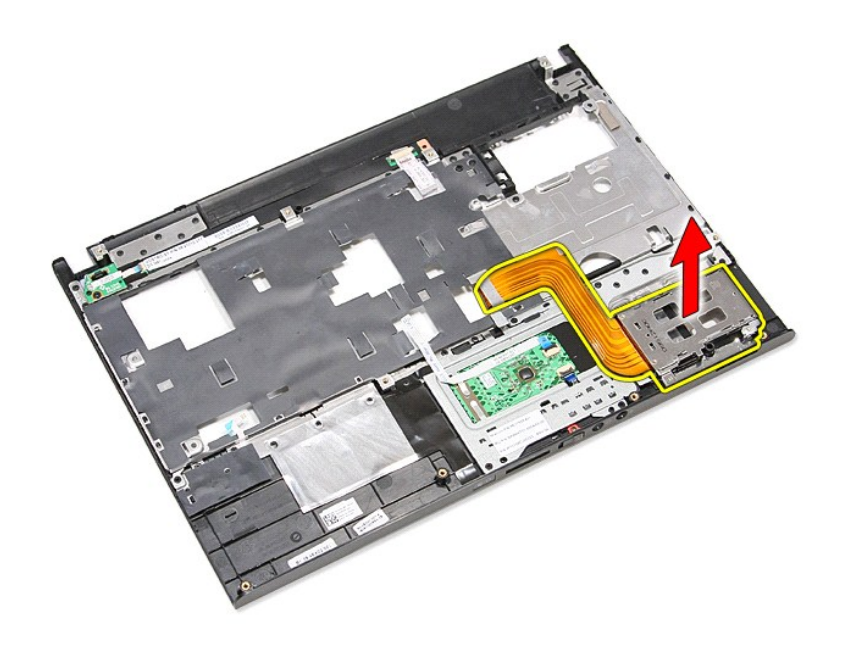

# **Namestitev ležišča za kartico ExpressCard**

Za ponovno namestitev ležišča kartice ExpressCard zgornje korake opravite v obratnem vrstnem redu.

### <span id="page-21-0"></span>**ExpressCard**

**Priročnik za servisiranje Dell™ Vostro™ 3300**

OPOZORILO: Pred posegom v računalnik preberite varnostne informacije, ki so priložene računalniku. Za dodatne informacije o varni uporabi<br>glejte spletno stran Normativna skladnost s predpisi na www.dell.com/regulatory\_comp

## **Odstranjevanje kartice ExpressCard**

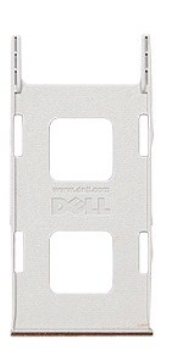

1. Sledite navodilom v poglavju <u>Preden zač[nete z delom znotraj ra](file:///C:/data/systems/Vos3300/sv/SM/work.htm#before)čunalnika</u>. .<br>2. Pritisnite kartico ExpressCard, da jo sprostite iz računalnika. .

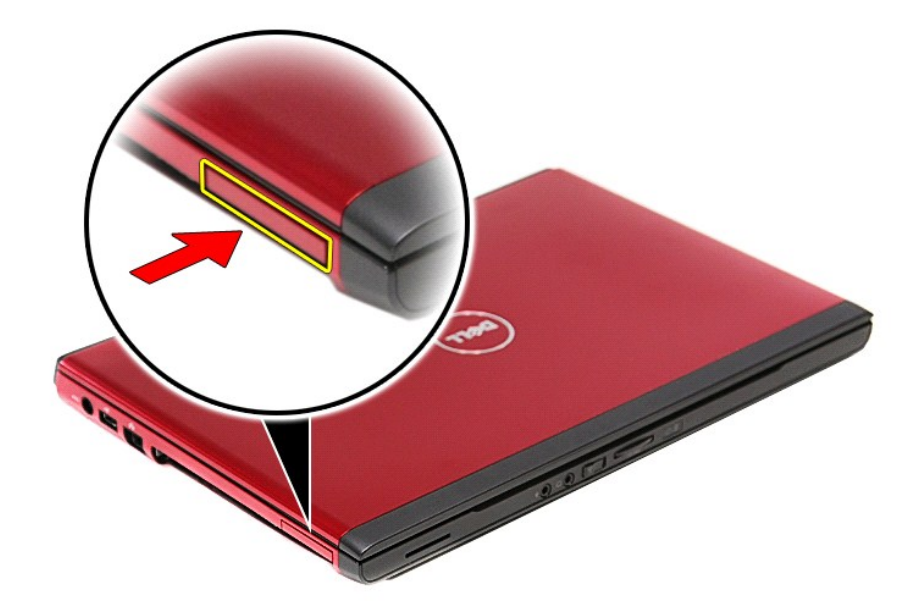

3. Izvlecite kartico ExpressCard iz računalnika.

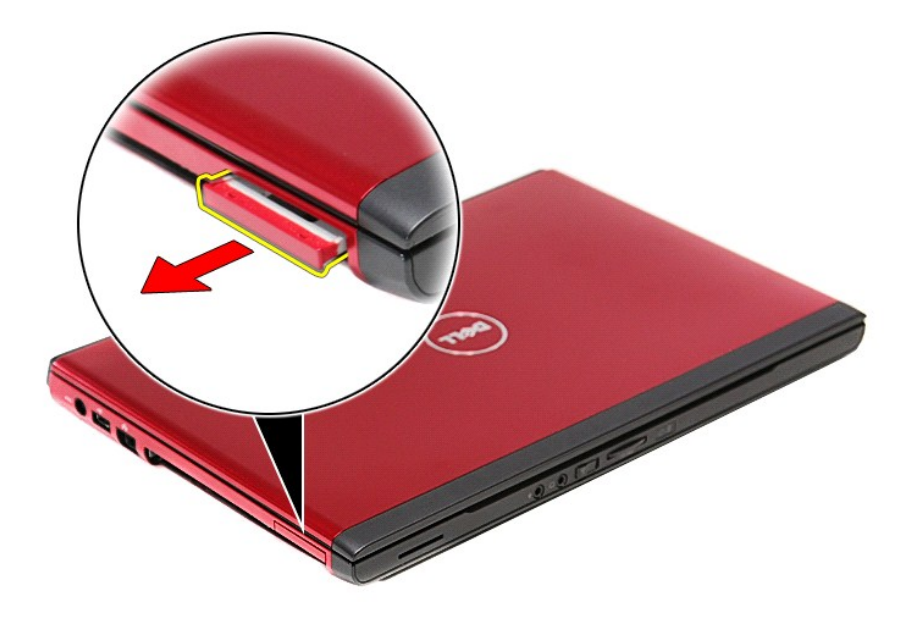

## **Ponovna namestitev kartice ExpressCard**

Za ponovno namestitev kartice Express Card zgornje korake opravite v obratnem vrstnem redu.

## <span id="page-23-0"></span>**Trdi disk**

**Priročnik za servisiranje Dell™ Vostro™ 3300**

OPOZORILO: Pred posegom v računalnik preberite varnostne informacije, ki so priložene računalniku. Za dodatne informacije o varni uporabi<br>glejte spletno stran Normativna skladnost s predpisi na www.dell.com/regulatory\_comp

## **Odstranjevanje trdega diska**

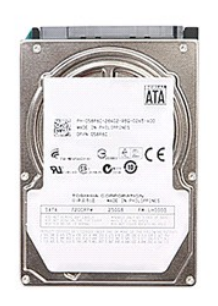

- 
- 
- 1. Sledite navodilom v poglavju <u>Preden zač[nete z delom znotraj ra](file:///C:/data/systems/Vos3300/sv/SM/work.htm#before)čunalnika</u>.<br>2. Odstranite <u>baterijo</u>.<br>3. Odstranite [pokrov osnovne plo](file:///C:/data/systems/Vos3300/sv/SM/Base_Cover.htm)šče.<br>4. Odstranite vijake, s katerimi je sklop trdega diska pritrjen na računa

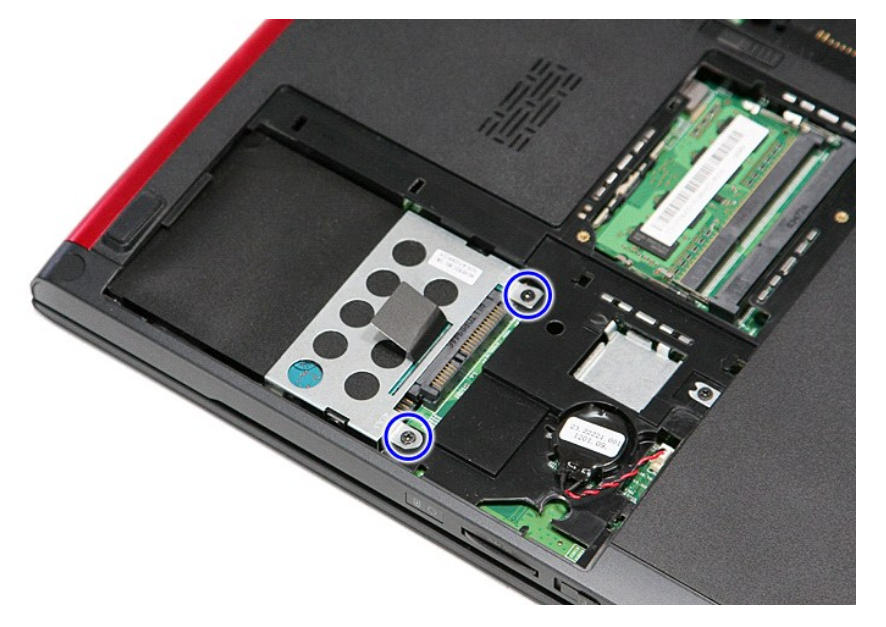

5. Previdno povlečite črni jeziček in ohišje razširitvene kartice povlecite gor in ven iz računalnika.

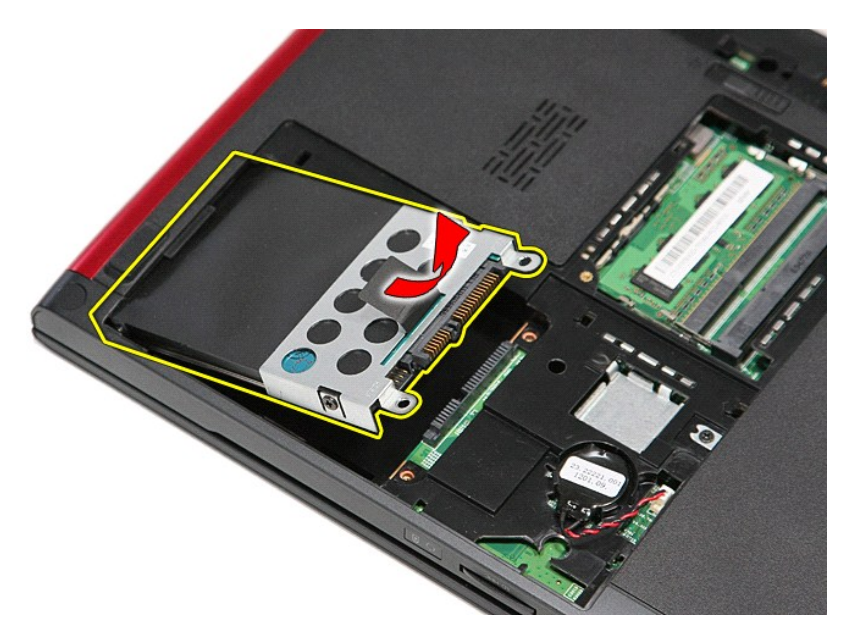

6. Odstranite vijake, s katerimi je nosilec trdega diska pritrjen na trdi disk.

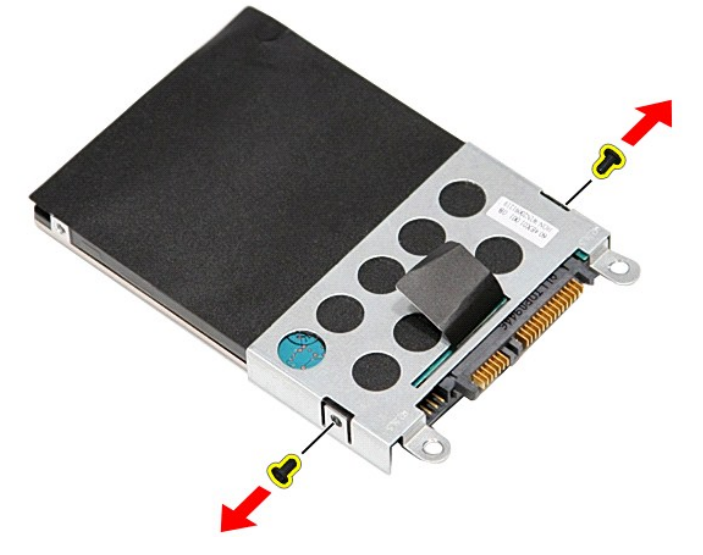

7. Odstranite prilagodilnik trdega diska iz ohišja sklopa trdega diska.

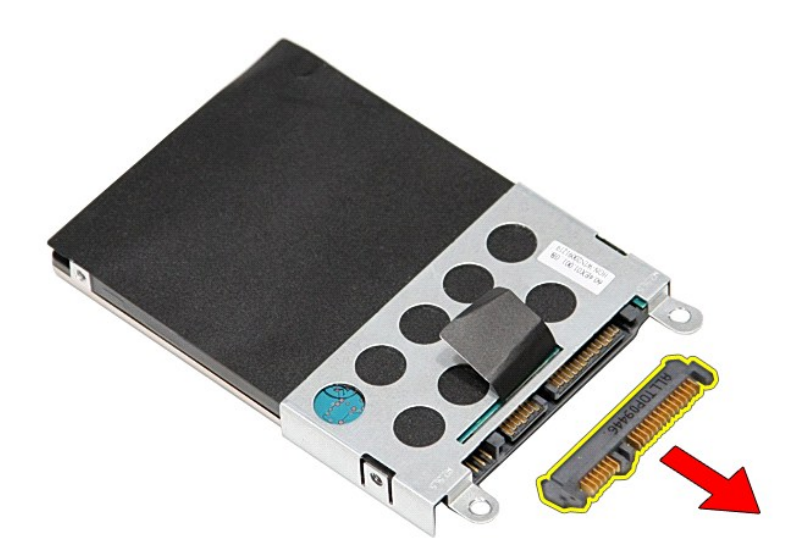

8. Nosilec pogona trdega diska dvignite gor in stran od računalnika.

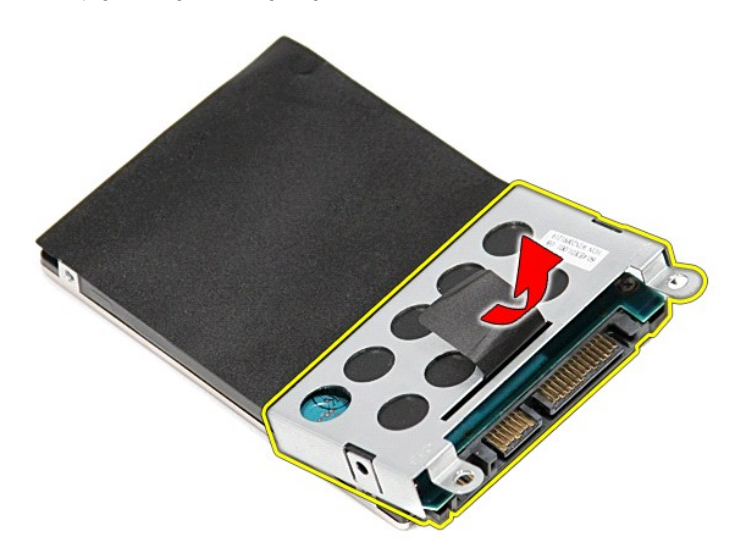

## **Ponovna namestitev trdega diska**

Za ponovno namestitev trdega diska zgornje korake opravite v obratnem vrstnem redu.

#### **Sklop toplotnega odvoda in ventilatorja Priročnik za servisiranje Dell™ Vostro™ 3300**

OPOZORILO: Pred posegom v računalnik preberite varnostne informacije, ki so priložene računalniku. Za dodatne informacije o varni uporabi<br>glejte spletno stran Normativna skladnost s predpisi na www.dell.com/regulatory\_comp

## **Odstranjevanje sklopa toplotnega odvoda in ventilatorja**

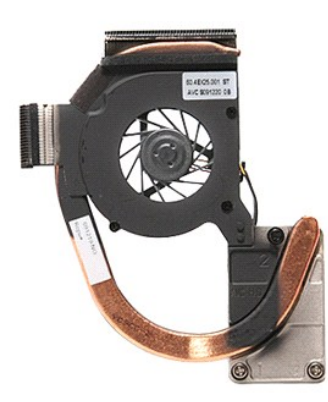

1. Sledite navodilom v poglavju <u>Preden zač[nete z delom znotraj ra](file:///C:/data/systems/Vos3300/sv/SM/work.htm#before)čunalnika</u>.<br>2. Odstranite <u>pokrov osnovne plošče</u>.

- 
- 2. Odstranite <u>pokrov os</u><br>
3. Odstranite <u>baterijo</u>.<br>
4. Odstranite <u>trdi disk</u>.<br>
5. Odstranite <u>optični po</u>
- 4. Odstranite <u>trdi disk</u>.<br>5. Odstranite <u>optič[ni pogon](file:///C:/data/systems/Vos3300/sv/SM/ODD.htm)</u>.
- 6. Odstranite <u>kartico za brezžič[no lokalno omre](file:///C:/data/systems/Vos3300/sv/SM/WLAN.htm)žje (WLAN)</u>.<br>7. Odstranite <u>tipkovnico</u>.
- 8. Odstranite <u>kartico za brezžič[no prostrano omre](file:///C:/data/systems/Vos3300/sv/SM/WWAN.htm)žje (WWAN)</u>.<br>9. Odstranite <u>naslon za dlani</u>.<br>10. Odstranite <u>sistemsko ploščo</u>.<br>11. Odklopite kabel ventilatorja s sistemske plo**šč**e.
- 
- 

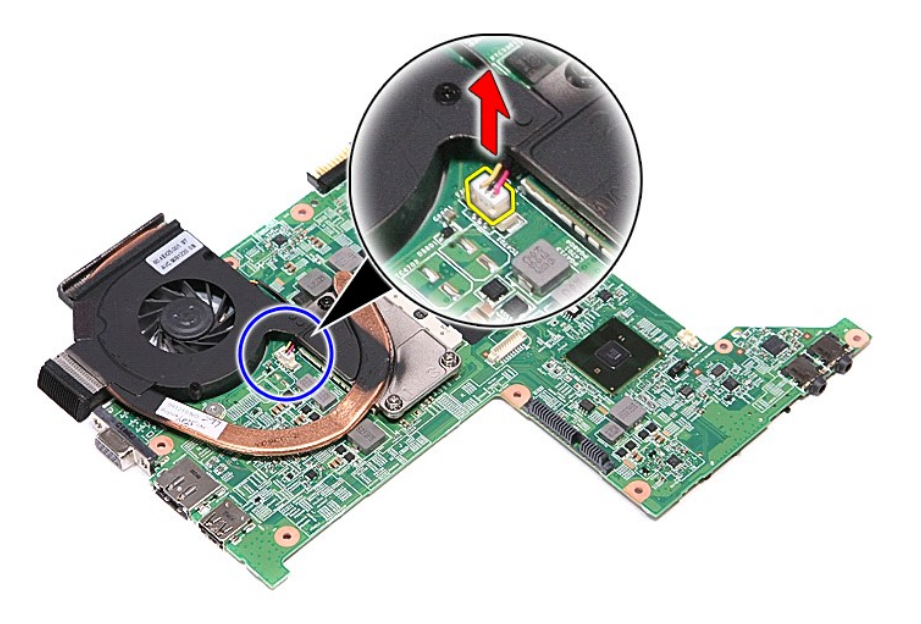

12. Nekoliko odvijte vijake, s katerimi je sklop toplotnega odvoda in ventilatorja pritrjen na sistemsko ploščo.

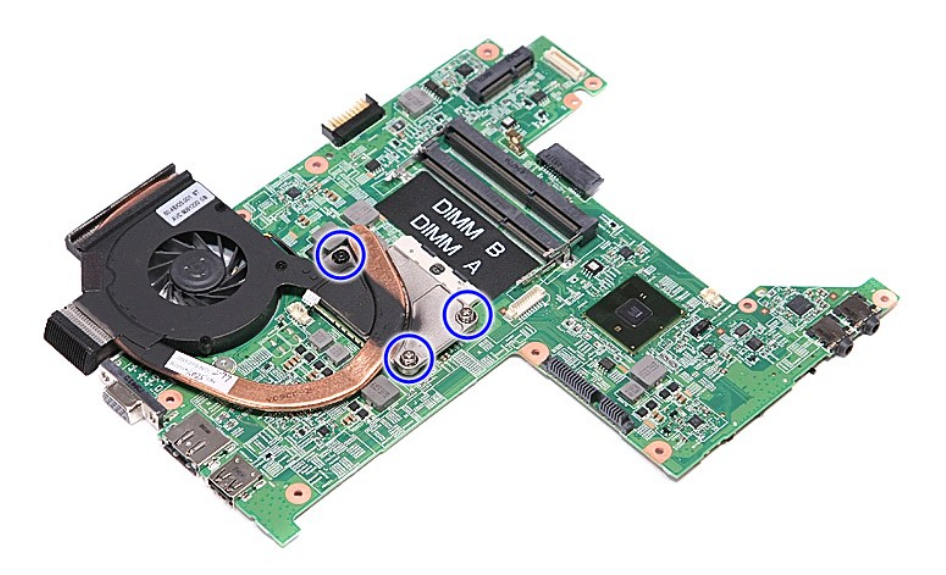

13. Dvignite sklop toplotnega odvoda in ventilatorja gor in stran od računalnika.

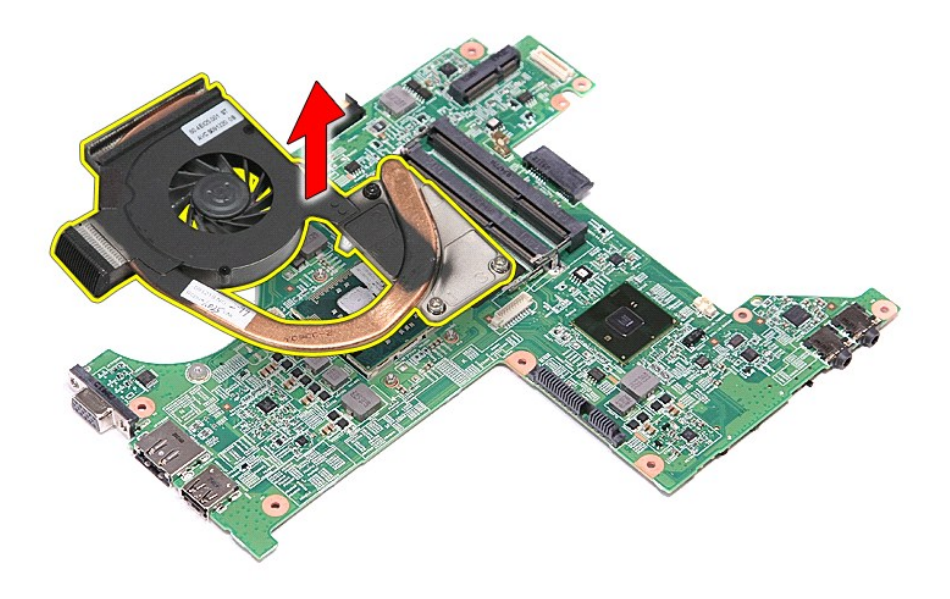

# **Ponovna namestitev sklopa toplotnega odvoda in ventilatorja**

Za ponovno namestitev sklopa toplotnega odvoda in ventilatorja zgornje korake opravite v obratnem vrstnem redu.

## **V/I plošča**

**Priročnik za servisiranje Dell™ Vostro™ 3300**

OPOZORILO: Pred posegom v računalnik preberite varnostne informacije, ki so priložene računalniku. Za dodatne informacije o varni uporabi<br>glejte spletno stran Normativna skladnost s predpisi na www.dell.com/regulatory\_comp

## **Odstranjevanje V/I plošče**

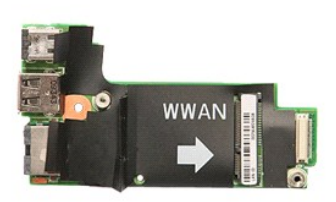

- 
- 
- 
- 
- 
- 1. Sledite navodilom v poglavju <u>Preden zač[nete z delom znotraj ra](file:///C:/data/systems/Vos3300/sv/SM/work.htm#before)čunalnika</u>.<br>2. Odstranite <u>baterijo</u>.<br>3. Odstranite <u>trdi disk</u>.<br>4. Odstranite <u>trdi disk.</u><br>5. Odstranite <u>trdi disk.</u><br>5. Odstranite <u>kartico za brezžično l</u>
- 
- 

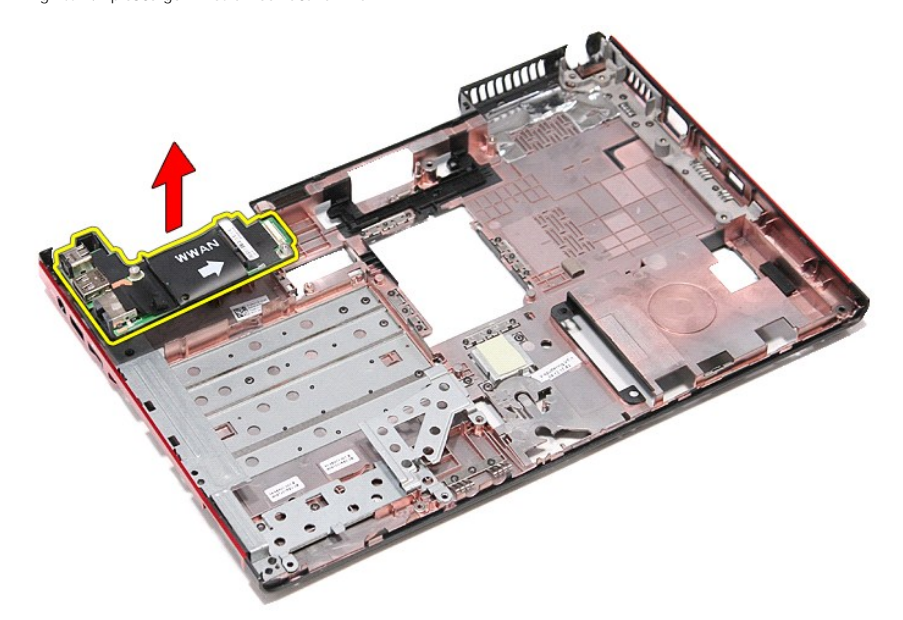

## **Namestitev V/I plošče**

Za ponovno namestitev V/I plošče zgornje korake opravite v obratnem vrstnem redu.

# <span id="page-29-0"></span>**Tipkovnica**

**Priročnik za servisiranje Dell™ Vostro™ 3300**

OPOZORILO: Pred posegom v računalnik preberite varnostne informacije, ki so priložene računalniku. Za dodatne informacije o varni uporabi<br>glejte spletno stran Normativna skladnost s predpisi na www.dell.com/regulatory\_comp

## **Odstranjevanje tipkovnice**

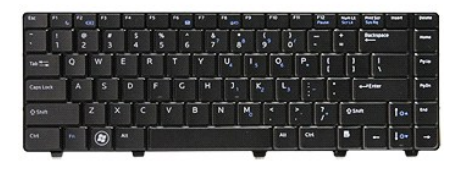

- 
- 
- 1. Sledite navodilom v poglavju <u>Preden zač[nete z delom znotraj ra](file:///C:/data/systems/Vos3300/sv/SM/work.htm#before)čunalnika</u>.<br>2. Odstranite <u>baterijo</u>.<br>3. Računalnik položite na stran, tako da je desna stran obrnjena navzgor.<br>4. Z majhnim plastičnim peresom pritisnite z

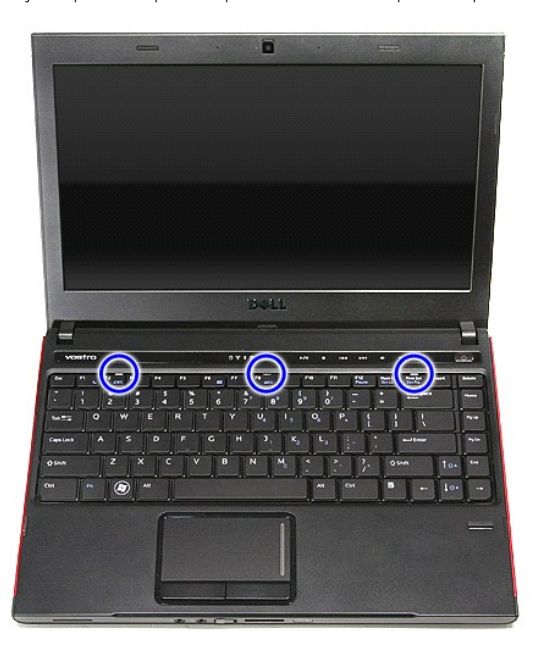

5. Tipkovnico obrnite na glavo in jo položite na naslon za dlani.

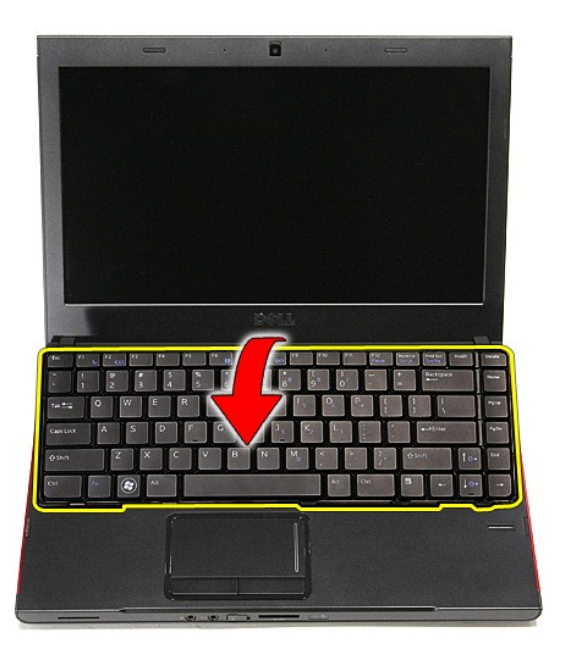

6. Previdno odprite sponko, da sprostite kabel tipkovnice.

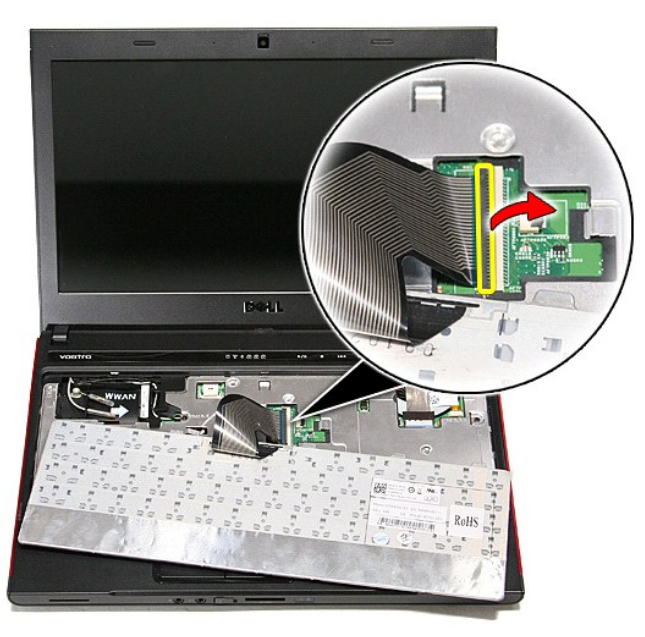

7. Kabel tipkovnice snemite s priključka na sistemski plošči in tipkovnico odstranite iz računalnika.

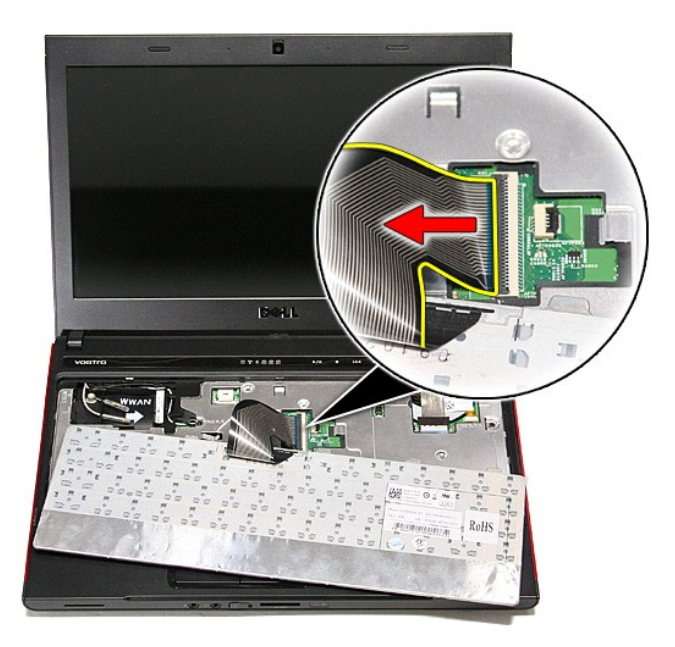

# **Ponovna namestitev tipkovnice**

Za ponovno namestitev tipkovnice zgornje korake opravite v obratnem vrstnem redu.

### <span id="page-32-0"></span>**Okvir zaslona**

**Priročnik za servisiranje Dell™ Vostro™ 3300**

OPOZORILO: Pred posegom v računalnik preberite varnostne informacije, ki so priložene računalniku. Za dodatne informacije o varni uporabi<br>glejte spletno stran Normativna skladnost s predpisi na www.dell.com/regulatory\_comp

## **Odstranitev okvirja zaslona**

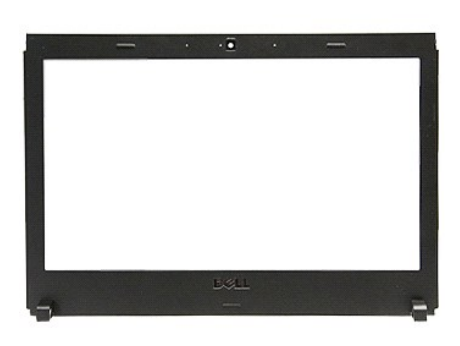

- 
- 
- 
- 
- 
- 
- 
- 
- 1. Sledite navodilom v poglavju <u>Preden zač[nete z delom znotraj ra](file:///C:/data/systems/Vos3300/sv/SM/work.htm#before)čunalnika</u>.<br>2. Odstranite <u>baterijo.</u><br>4. Odstranite <u>profovo snovne plošče</u>.<br>5. Odstranite <u>rod disk,</u><br>5. Odstranite <u>kartico za WLAN</u>.<br>6. Odstranite <u>karti</u>

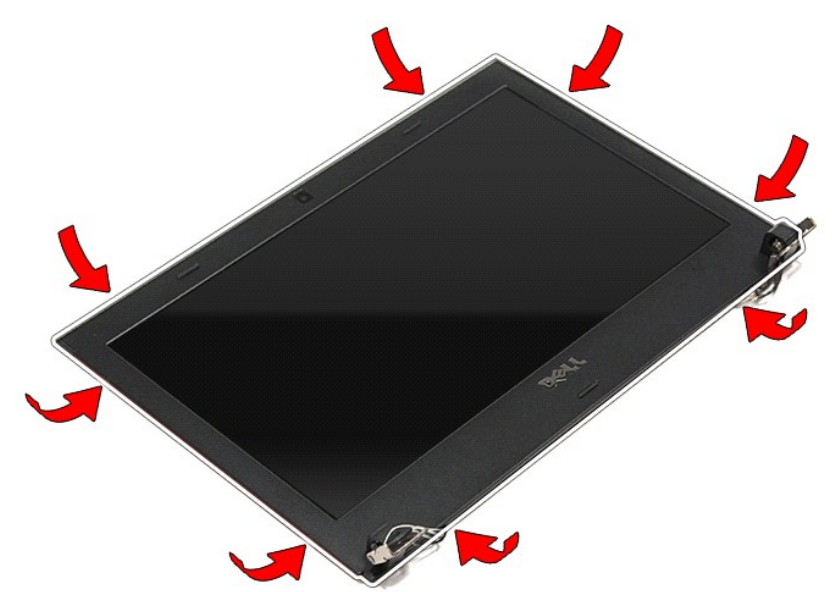

12. Dvignite okvir zaslona in ga odstranite iz sklopa zaslona.

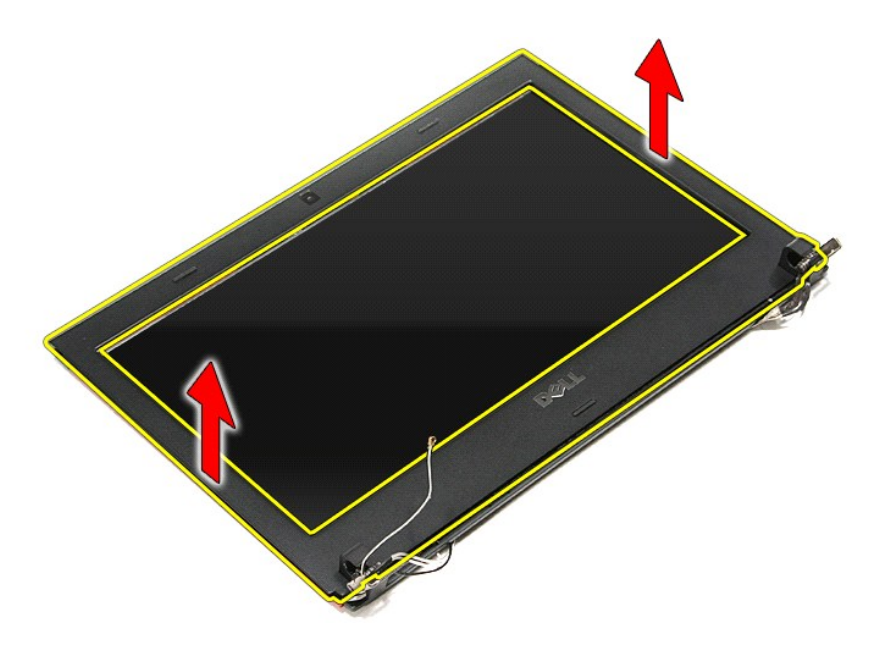

# **Namestitev okvirja zaslona**

Za ponovno namestitev okvira zaslona zgornje korake opravite v obratnem vrstnem redu.

### **Plošča zaslona**

**Priročnik za servisiranje Dell™ Vostro™ 3300**

OPOZORILO: Pred posegom v računalnik preberite varnostne informacije, ki so priložene računalniku. Za dodatne informacije o varni uporabi<br>glejte spletno stran Normativna skladnost s predpisi na www.dell.com/regulatory\_comp

## **Odstranitev zaslonske plošče**

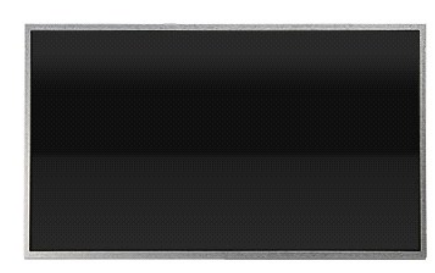

- 1. Sledite navodilom v poglavju Preden zač[nete z delom znotraj ra](file:///C:/data/systems/Vos3300/sv/SM/work.htm#before)čunalnika.<br>2. Odstranite <u>baterijo</u>.<br>3. Odstranite pokrov osnovne plošče.
- 
- 
- 
- 
- 2. Odstranite <u>baterijo,</u><br>3. Odstranite <u>pokrov osnovne plošče</u>.<br>4. Odstranite <u>trdi disk,</u><br>5. Odstranite <u>tipkovnico</u>.<br>6. Odstranite <u>kartico za brezžič[no lokalno omre](file:///C:/data/systems/Vos3300/sv/SM/WLAN.htm)žje (WLAN),</u><br>7. Odstranite <u>kartico za brezžično lokal</u>
- 9. Odstranite <u>naslon za dlani</u>.<br>10. Odstranite <u>sklop zaslona</u>.
- 
- 11. Odstranite <u>okvir zaslona</u>.<br>12. Odstranite vijake, s katerimi je plo**šč**a zaslona pritrjena na sklop zaslona.

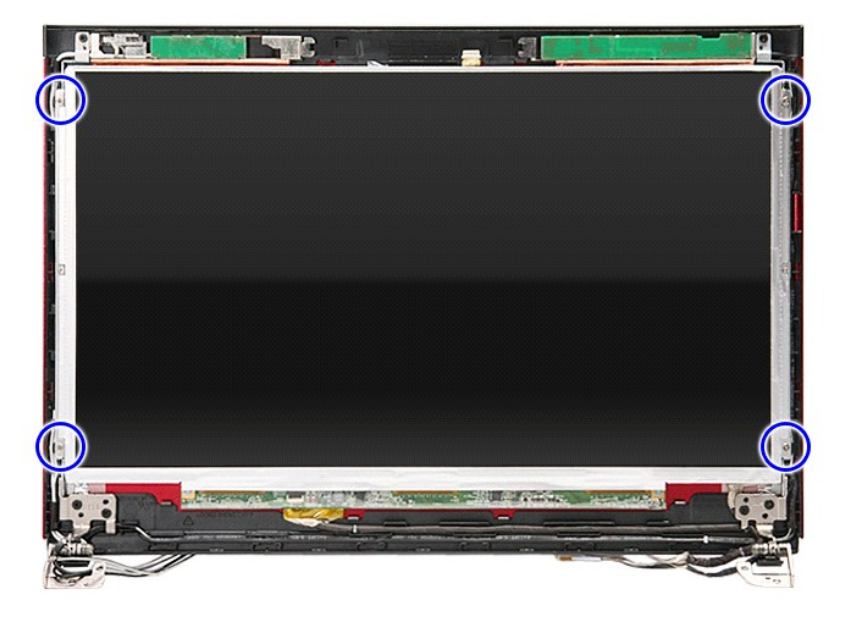

13. Okrov zaslona previdno dvignite in odstranite s sklopa zaslona.

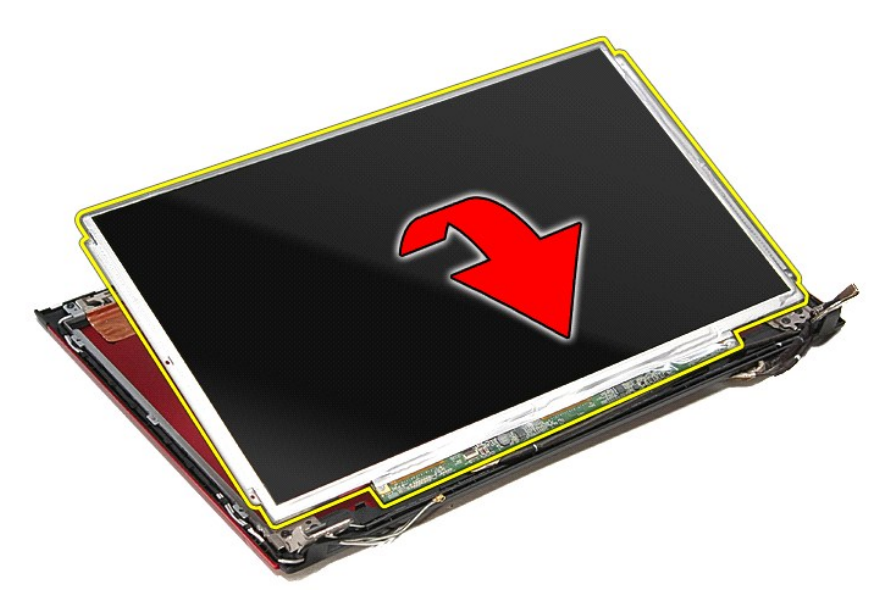

14. Odstranite vijak, s katerim je kabel zaslona pritrjen na ploščo zaslona.

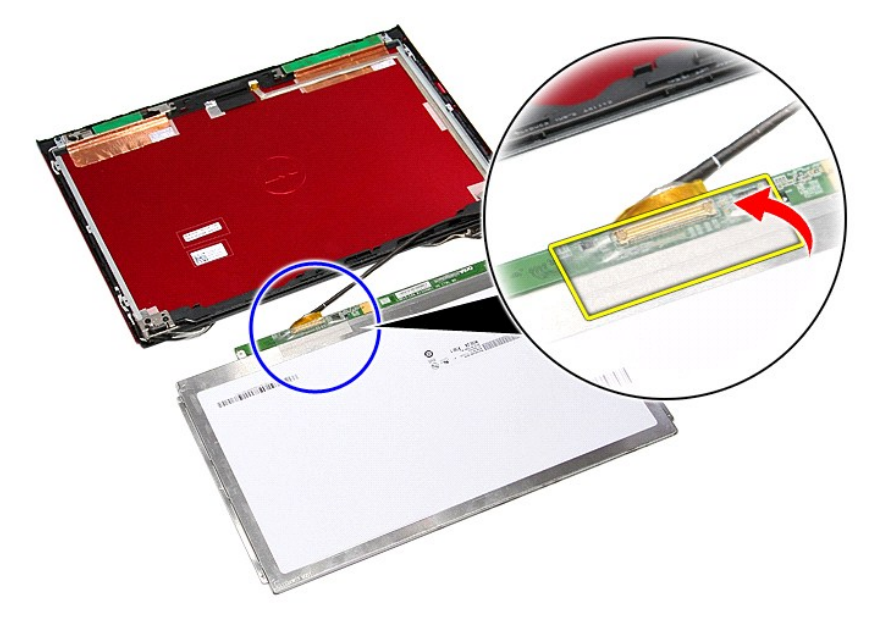

15. Odklopite kabel plošče zaslona iz priključka na plošči.
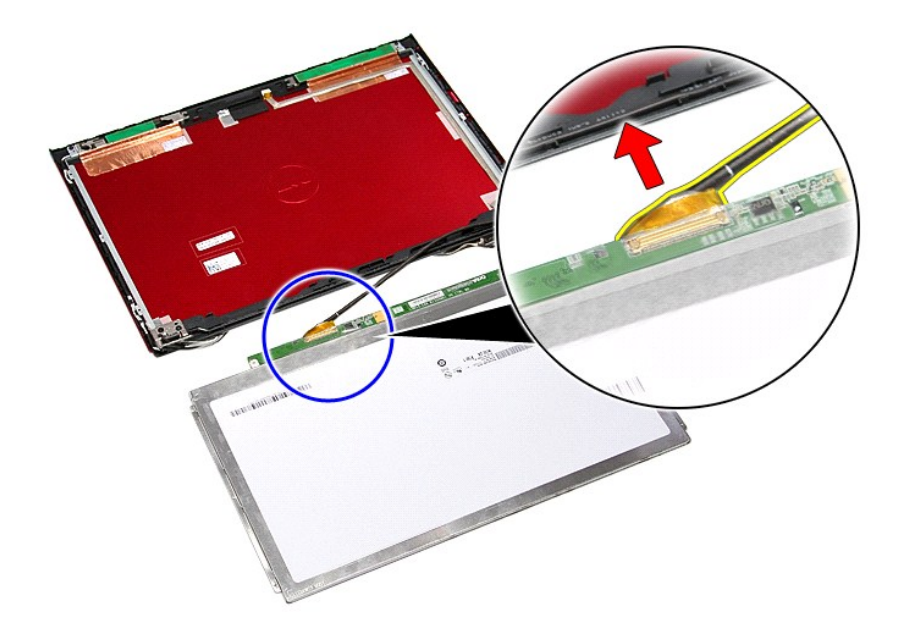

# **Namestitev zaslonske plošče**

Za ponovno namestitev plošče zaslona zgornje korake opravite v obratnem vrstnem redu.

#### <span id="page-37-0"></span>**Pomnilnik**

**Priročnik za servisiranje Dell™ Vostro™ 3300**

OPOZORILO: Pred posegom v računalnik preberite varnostne informacije, ki so priložene računalniku. Za dodatne informacije o varni uporabi<br>glejte spletno stran Normativna skladnost s predpisi na www.dell.com/regulatory\_comp

## **Odstranjevanje pomnilniškega(ih) modula(ov)**

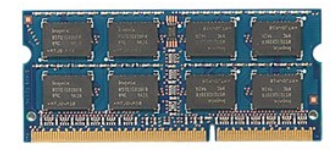

- 
- 
- 1. Sledite navodilom v poglavju <u>Preden zač[nete z delom znotraj ra](file:///C:/data/systems/Vos3300/sv/SM/work.htm#before)čunalnika</u>.<br>2. Odstranite <u>paterijo</u>.<br>3. Odstranite <u>pokrov osnovne plošče</u>.<br>4. Pomnilniški modul sprostite tako, da sponki za pritrditev pomnilniškega modu

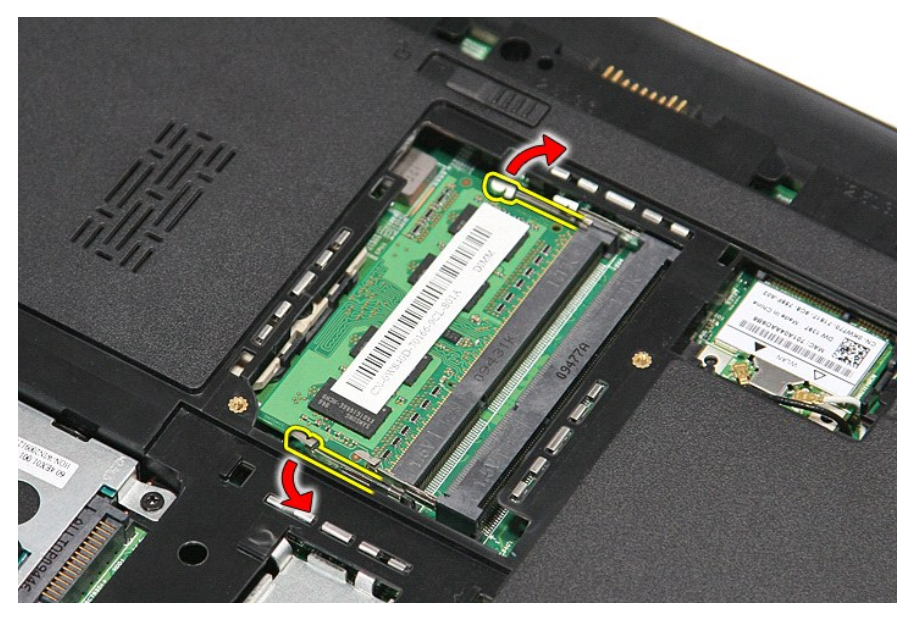

5. Odklopite kabel pomnilniškega modula iz priključka na sistemski plošči.

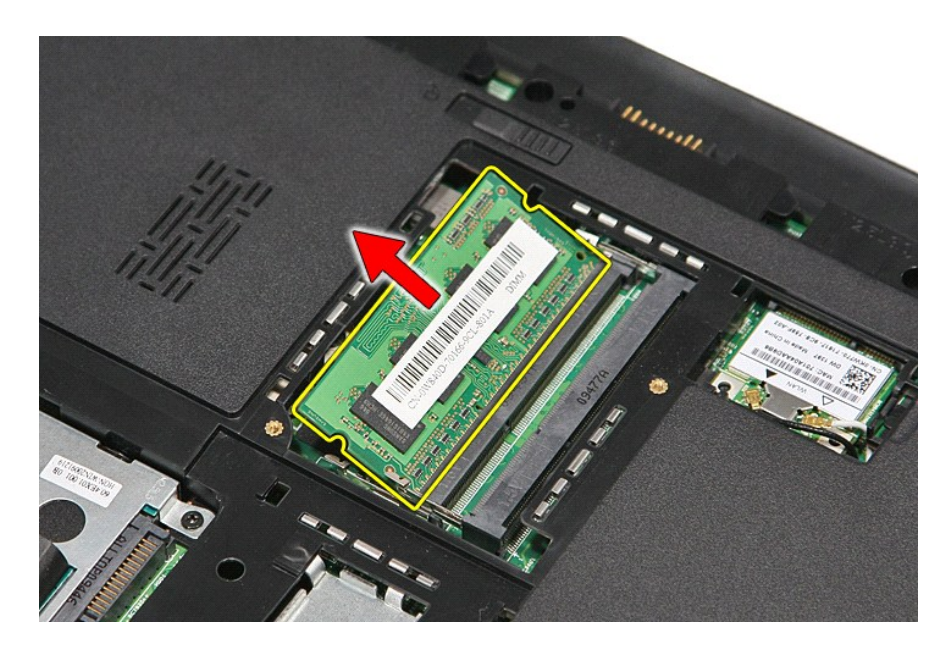

# **Ponovna namestitev pomnilniškega(ih) modula(ov)**

Za ponovno namestitev pomnilniškega(ih) modula(ov) zgornje korake opravite v obratnem vrstnem redu.

#### <span id="page-39-0"></span>**Pomnilniška kartica Priročnik za servisiranje Dell™ Vostro™ 3300**

OPOZORILO: Pred posegom v računalnik preberite varnostne informacije, ki so priložene računalniku. Za dodatne informacije o varni uporabi<br>glejte spletno stran Normativna skladnost s predpisi na www.dell.com/regulatory\_comp

## **Odstranjevanje pomnilniške kartice**

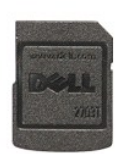

1. Sledite navodilom v poglavju <u>Preden zač[nete z delom znotraj ra](file:///C:/data/systems/Vos3300/sv/SM/work.htm#before)čunalnika</u>.<br>2. Pritisnite pomnilniško kartico, da jo sprostite iz računalnika.

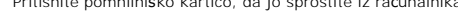

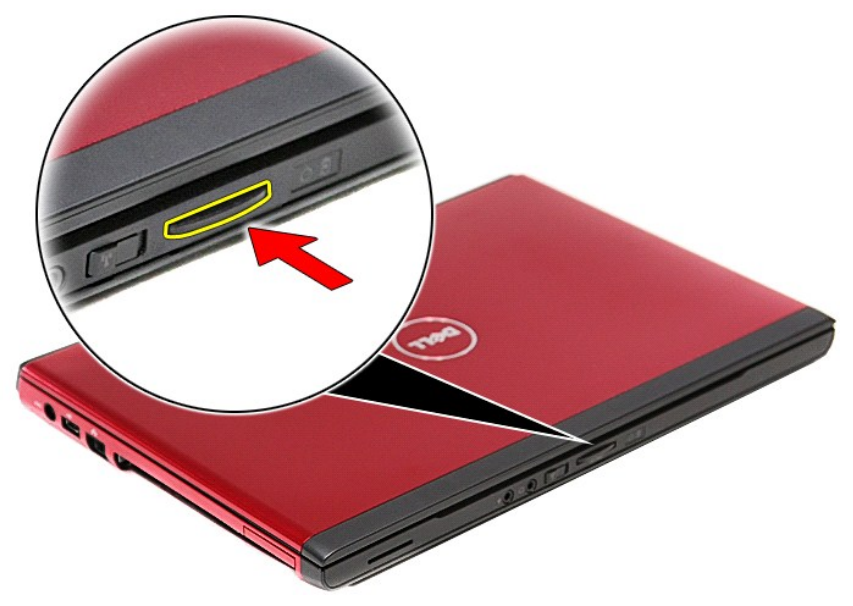

3. Izvlecite pomnilniško kartico iz računalnika.

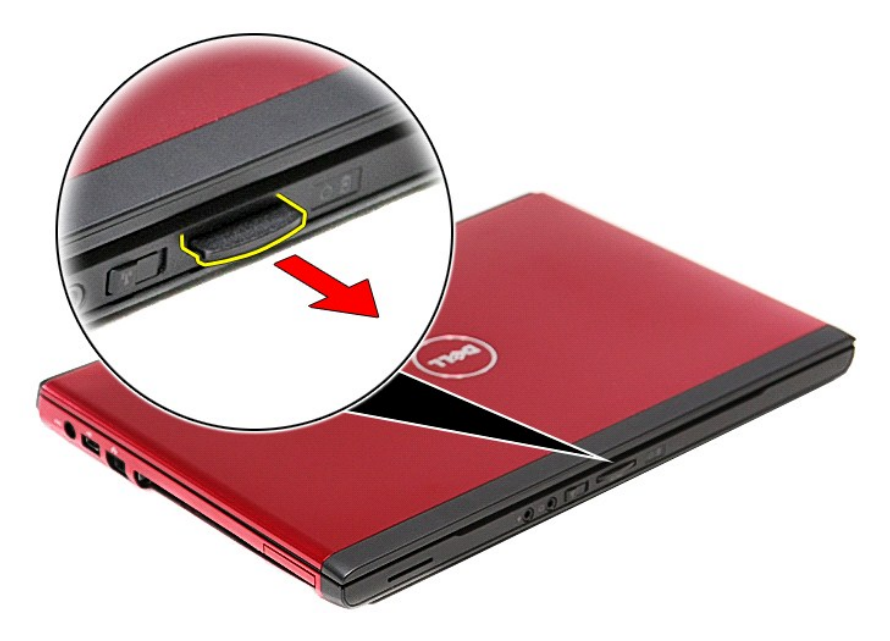

# **Nameščanje pomnilniške kartice**

Za namestitev pomnilniško kartice zgornje korake opravite v obratnem vrstnem redu.

#### <span id="page-41-0"></span>**Optični pogon Priročnik za servisiranje Dell™ Vostro™ 3300**

OPOZORILO: Pred posegom v računalnik preberite varnostne informacije, ki so priložene računalniku. Za dodatne informacije o varni uporabi<br>glejte spletno stran Normativna skladnost s predpisi na www.dell.com/regulatory\_comp

## **Odstranjevanje optičnega pogona**

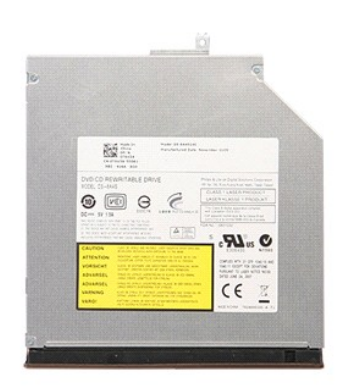

- 
- 1. Sledite navodilom v poglavju <u>Preden zač[nete z delom znotraj ra](file:///C:/data/systems/Vos3300/sv/SM/work.htm#before)čunalnika</u>.<br>2. Odstranite <u>baterijo</u>.<br>3. Odstranite [pokrov osnovne plo](file:///C:/data/systems/Vos3300/sv/SM/Base_Cover.htm)šče.<br>4. Odstranite vijak, s katerim je optični pogon pritrjen na računalnik.

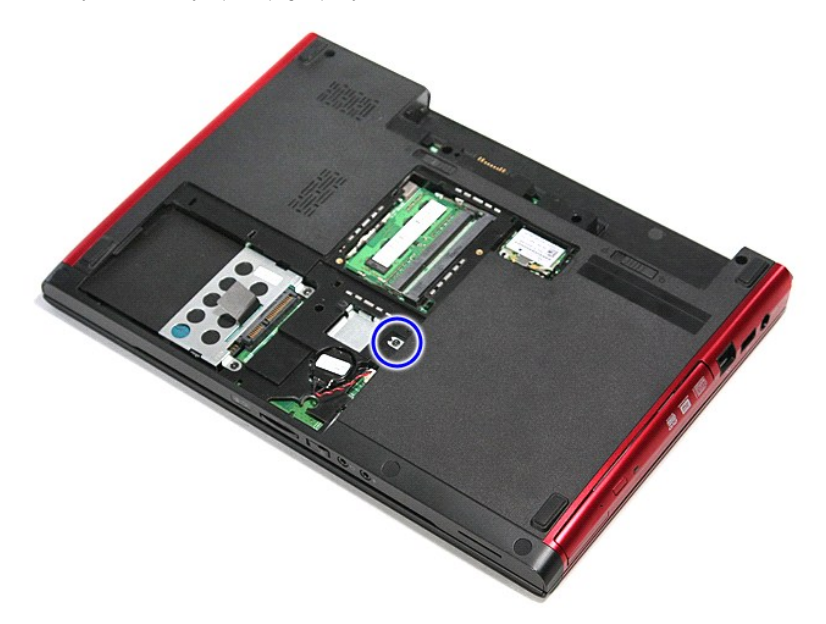

5. Z izvijačem optični pogon previdno ločite od osnovne plošče računalnika.

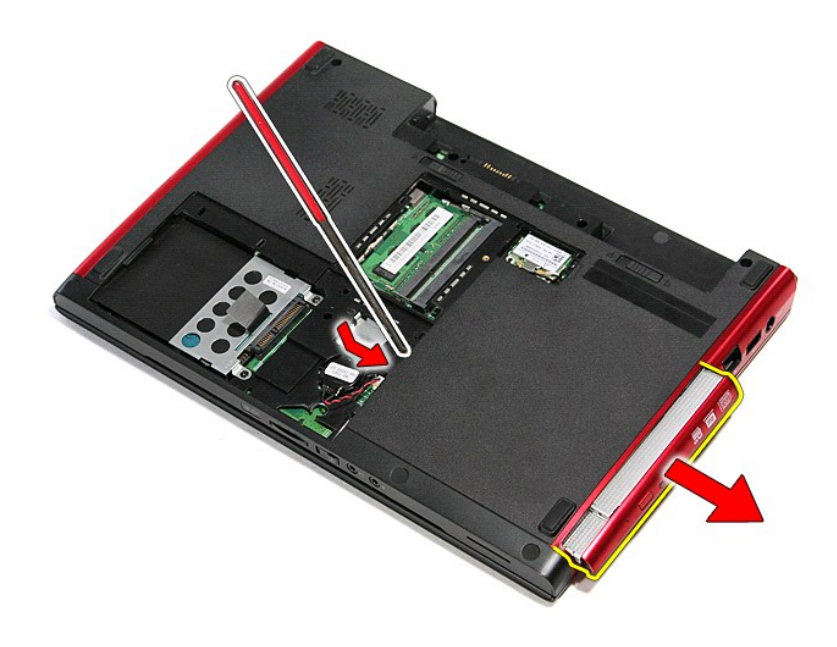

# **Ponovna namestitev optičnega pogona**

Za ponovno namestitev optičnega pogona zgornje korake opravite v obratnem vrstnem redu.

# <span id="page-43-0"></span>**Naslon za dlani**

**Priročnik za servisiranje Dell™ Vostro™ 3300**

OPOZORILO: Pred posegom v računalnik preberite varnostne informacije, ki so priložene računalniku. Za dodatne informacije o varni uporabi<br>glejte spletno stran Normativna skladnost s predpisi na www.dell.com/regulatory\_comp

### **Odstranjevanje naslona za dlani**

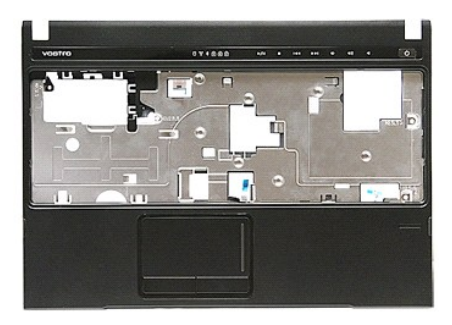

- 1. Sledite navodilom v poglavju Preden zač[nete z delom znotraj ra](file:///C:/data/systems/Vos3300/sv/SM/work.htm#before)čunalnika.<br>2. Odstranite <u>baterijo</u>.<br>3. Odstranite <u>pokrov osnovne plošče</u>.
- 2. Odstranite <u>baterijo</u>.<br>3. Odstranite <u>pokrov osnovne plošče</u>.
- 
- 4. Odstranite <u>trdi disk</u>.<br>5. Odstranite <u>optič[ni pogon](file:///C:/data/systems/Vos3300/sv/SM/ODD.htm)</u>.
- 
- 
- 6. Odstranite <u>kartico za brezžič[no lokalno omre](file:///C:/data/systems/Vos3300/sv/SM/WLAN.htm)žje (WLAN)</u>.<br>7. Odstranite <u>tipkovnico</u>.<br>8. Odstranite <u>kartico za brezžič[no prostrano omre](file:///C:/data/systems/Vos3300/sv/SM/WWAN.htm)žje (WWAN)</u>.<br>9. S spodnje str<mark>ani računalnika odstranite gumijaste nožice.</mark>

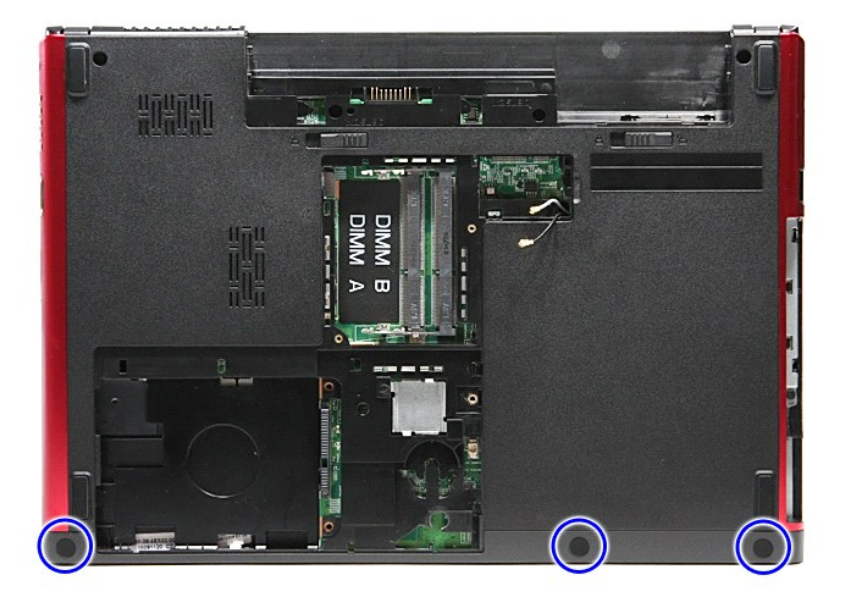

10. Odstranite vijake, s katerimi je naslon za dlani pritrjen na dno računalnika.

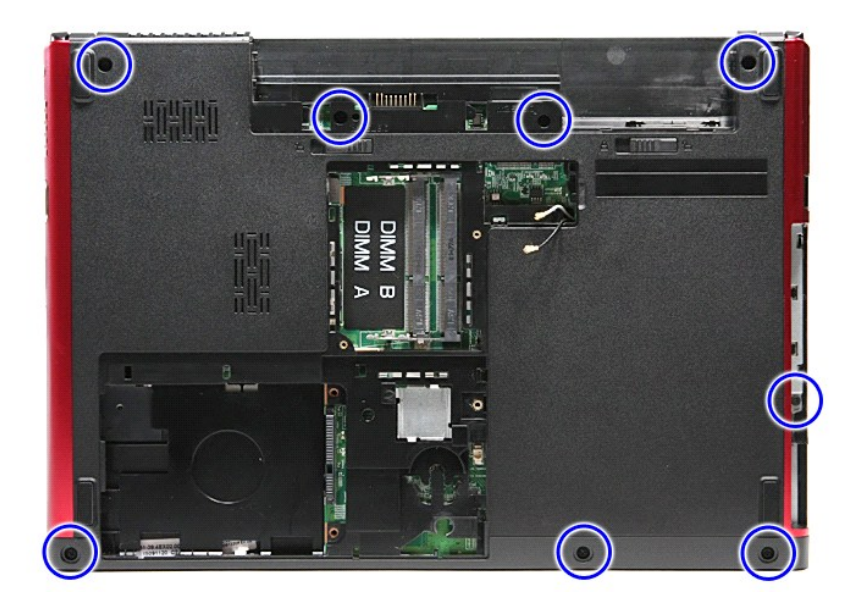

- 
- 11. Računalnik položite na stran, tako da je desna stran obrnjena navzgor.<br>12. Odstranite <u>tipkovnico</u>.<br>13. Kable kartice brezžičnega lokalnega omrežja (WLAN) odpnite iz vodil na računalniku.

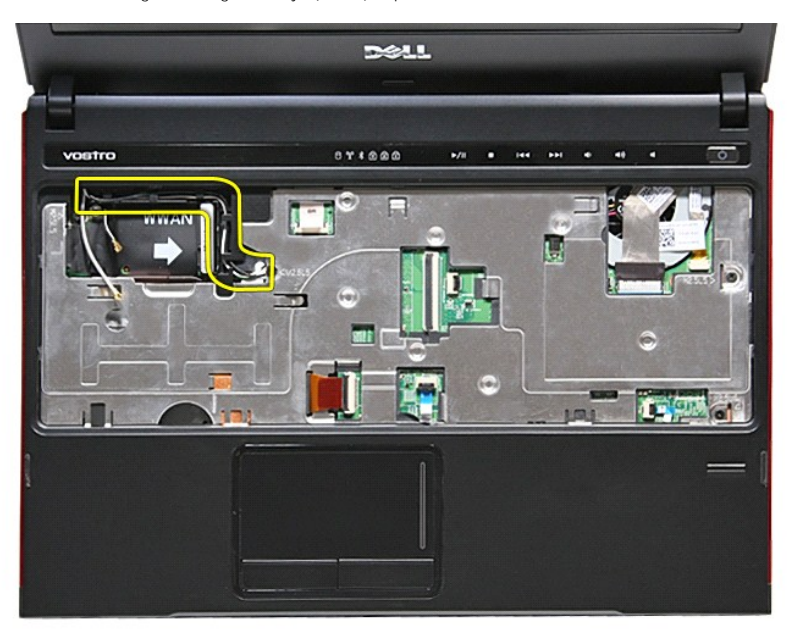

14. Odpnite sponko, s katero je kabel medijskega gumba pritrjen na sistemsko ploščo.

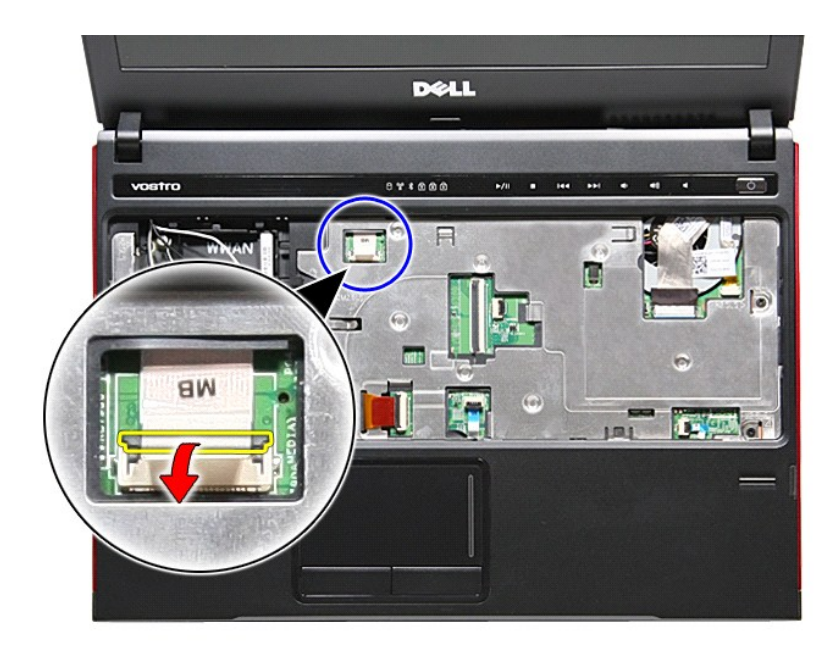

15. Odklopite kabel medijskega gumba iz priključka na sistemski plošči.

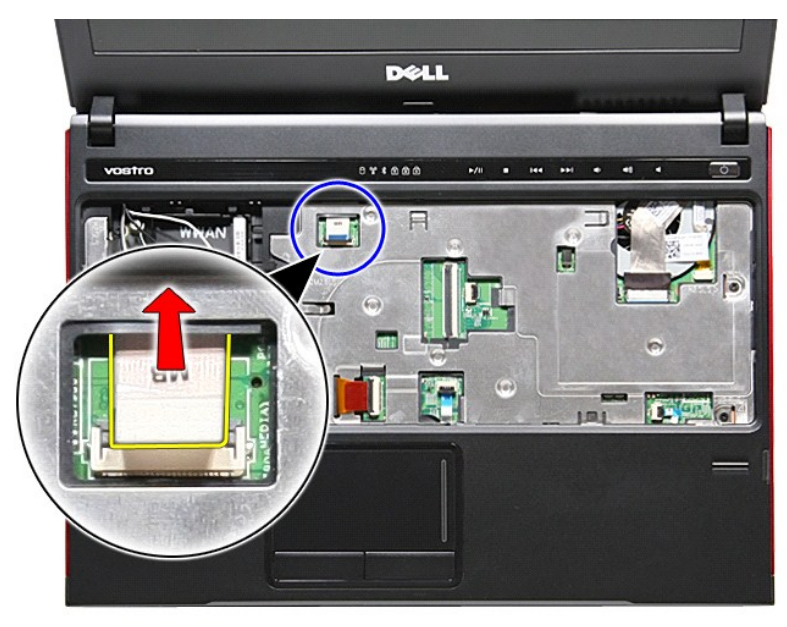

16. Odpnite sponko, s katero je podatkovni kabel kartice ExpressCard pritrjen na sistemsko ploščo.

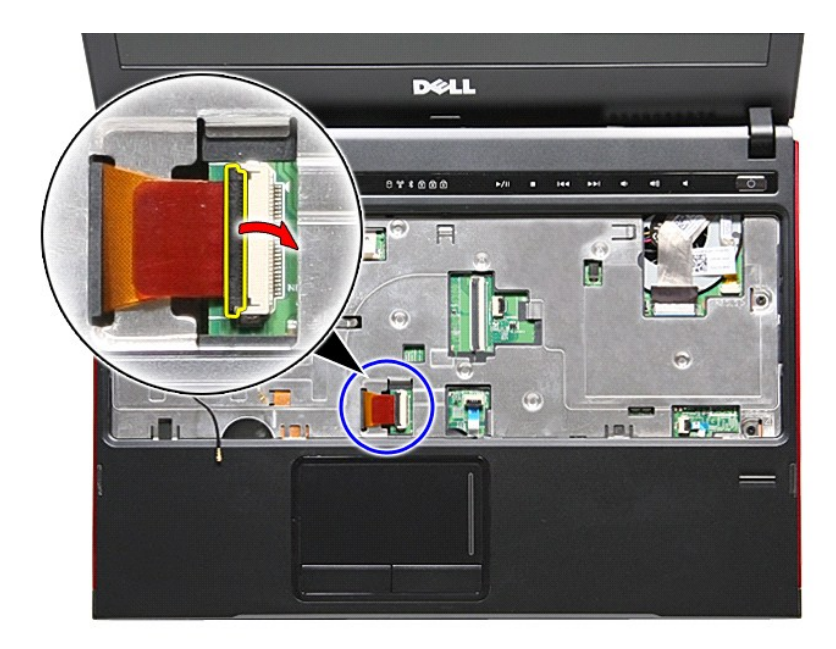

17. Odklopite kabel kartice ExpressCard iz priključka na sistemski plošči.

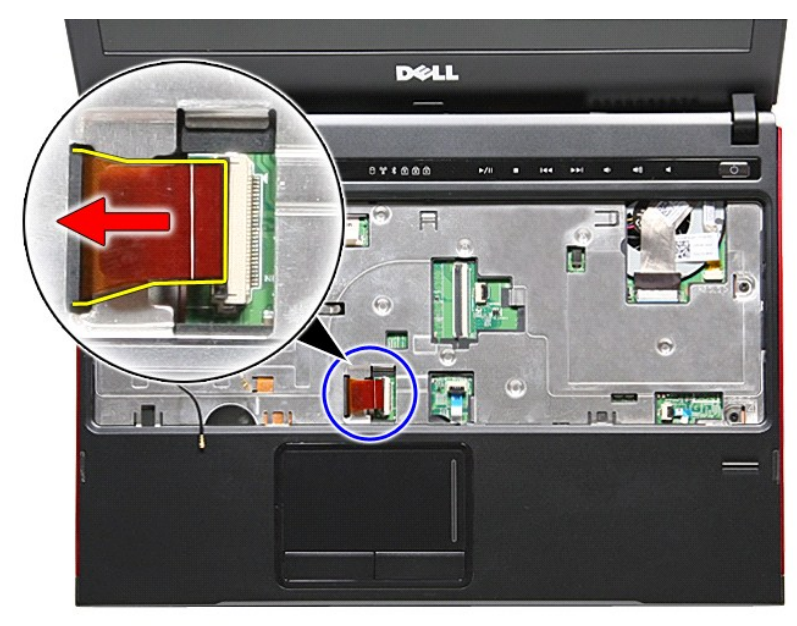

18. Odpnite sponko, s katero je podatkovni kabel sledilne ploščice pritrjen na sistemsko ploščo.

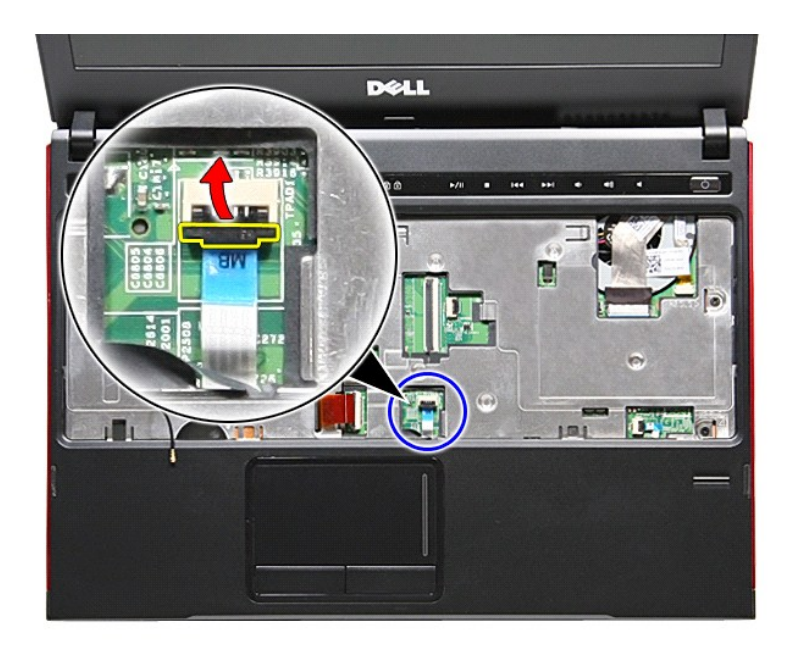

19. Odklopite kabel sledilne ploščice iz priključka na sistemski plošči.

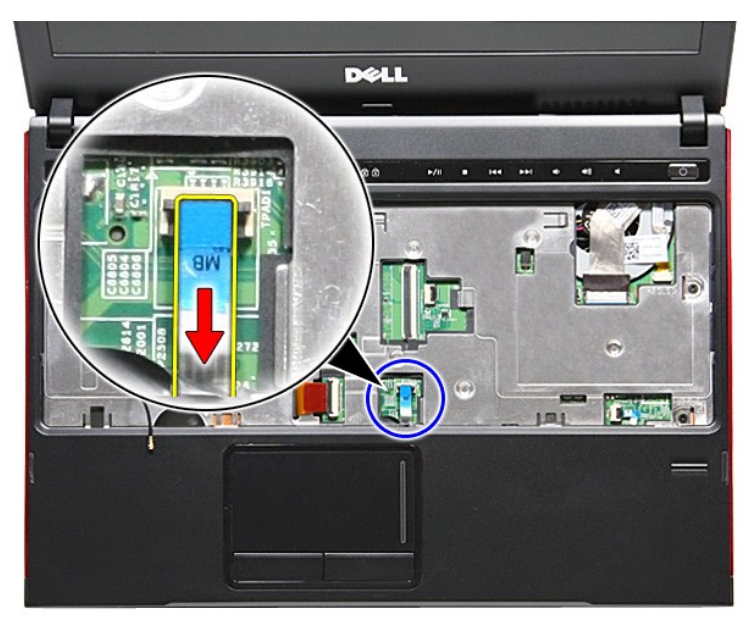

20. Odpnite sponko, s katero je kabel bralnika prstnih odtisov pritrjen na sistemsko ploščo.

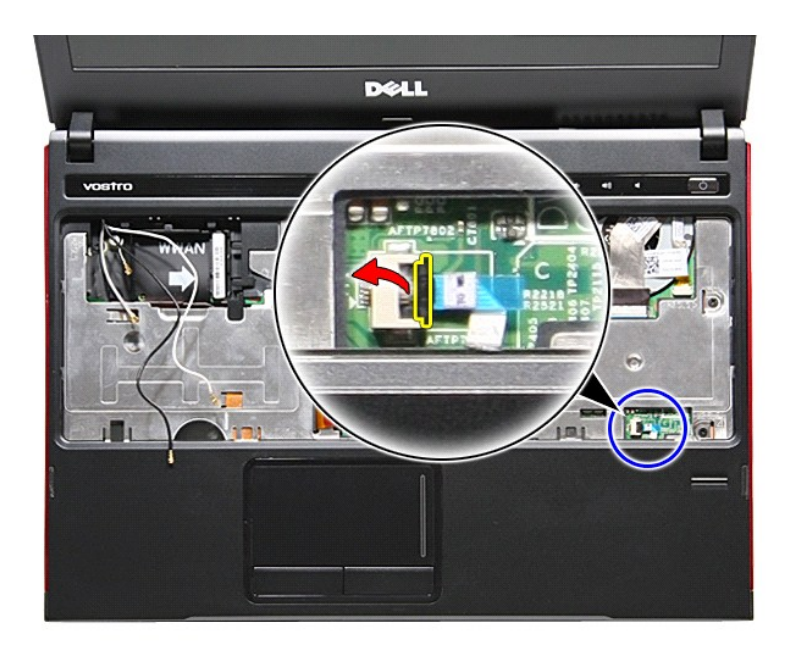

21. Odklopite kabel bralnika prstnih odtisov iz priključka na sistemski plošči.

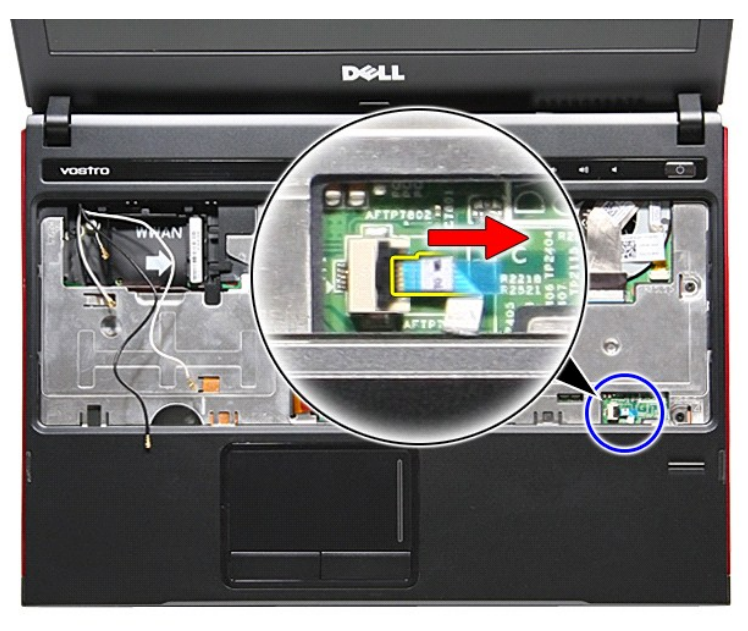

22. Odstranite vijake, s katerimi je naslon za dlani pritrjen na sprednjo stran računalnika.

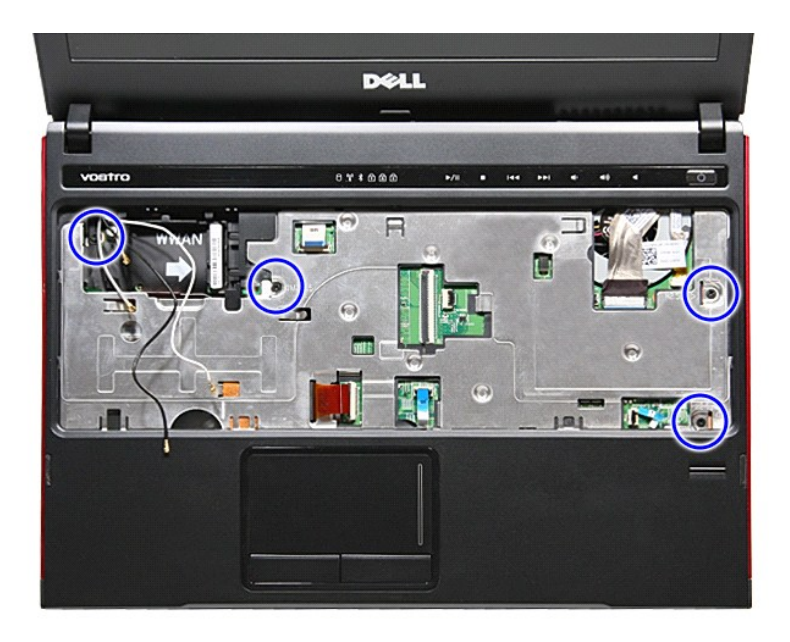

23. Previdno odpahnite zaslon za dlani, tako da ga ločite.

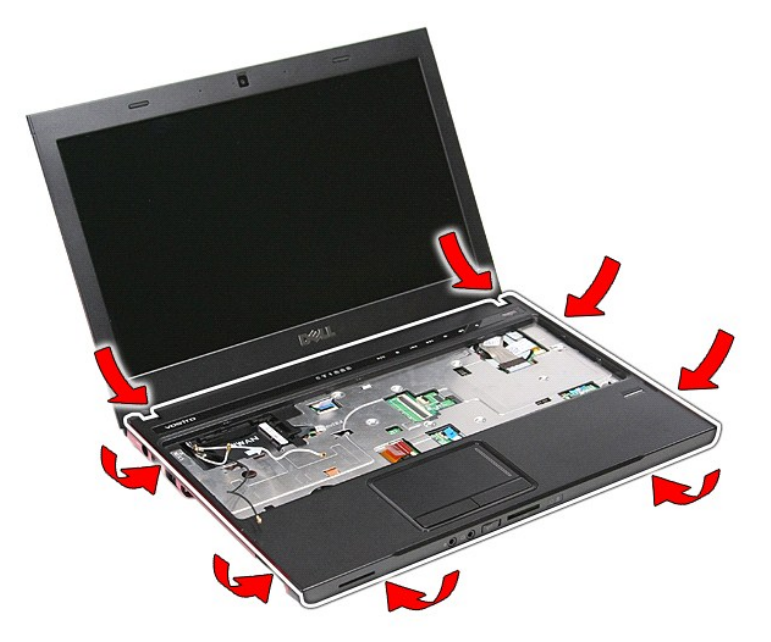

24. Naslon za dlani dvignite gor in stran od računalnika.

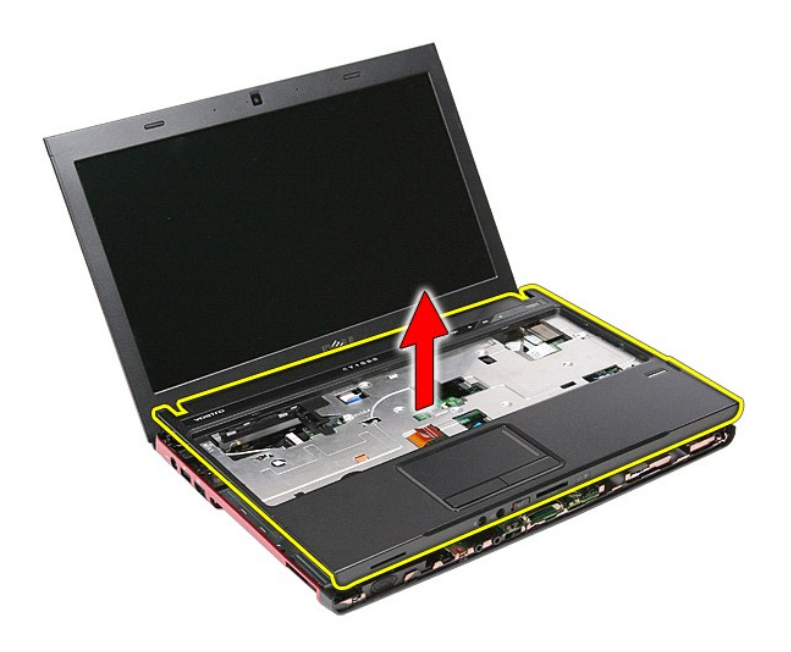

## **Ponovna namestitev naslona za dlani**

Za namestitev naslona dlani zgornje korake opravite v obratnem vrstnem redu.

### <span id="page-51-0"></span>**Odstranjevanje in ponovno nameščanje delov Priročnik za servisiranje Dell™ Vostro™ 3300**

● <u>[Baterija](file:///C:/data/systems/Vos3300/sv/SM/Battery.htm)</u><br>● <u>ExpressCard</u>

 [Trdi disk](file:///C:/data/systems/Vos3300/sv/SM/HDD.htm) [Gumbna baterija](file:///C:/data/systems/Vos3300/sv/SM/Coin_Battery.htm) **[Tipkovnica](file:///C:/data/systems/Vos3300/sv/SM/Keyboard.htm)**  [Naslon za dlani](file:///C:/data/systems/Vos3300/sv/SM/Palmrest.htm) **[Kartica Bluetooth](file:///C:/data/systems/Vos3300/sv/SM/Bluetooth.htm)** [Zvo](file:///C:/data/systems/Vos3300/sv/SM/Speaker.htm)čnik [Okvir zaslona](file:///C:/data/systems/Vos3300/sv/SM/LCD_Bezel.htm) [Kamera](file:///C:/data/systems/Vos3300/sv/SM/Camera.htm)

- Pomnilniš[ka kartica](file:///C:/data/systems/Vos3300/sv/SM/MemoryCard.htm)<br>● Kartica SIM (Subscriber Identity Module)
- **[ExpressCard](file:///C:/data/systems/Vos3300/sv/SM/Ex_Card.htm)** [Pokrov osnovne plo](file:///C:/data/systems/Vos3300/sv/SM/base_cover.htm)šče

● <u>Zvočnik</u><br>● <u>Zvočnik</u><br>● <u>Kamera</u><br>● <u>Kamera</u><br>● <u>[Toplotni odvod](file:///C:/data/systems/Vos3300/sv/SM/Heatsink.htm)</u><br>● <u>Unichi odvod</u>

- **[Kartica SIM \(Subscriber Identity Module\)](file:///C:/data/systems/Vos3300/sv/SM/SIM.htm)**
- [Pomnilnik](file:///C:/data/systems/Vos3300/sv/SM/Memory.htm) Optič[ni pogon](file:///C:/data/systems/Vos3300/sv/SM/ODD.htm)
- - Kartica za brezžič[no lokalno omre](file:///C:/data/systems/Vos3300/sv/SM/WLAN.htm)žie (WLAN)
	- Kartica za brezžič[no prostrano omre](file:///C:/data/systems/Vos3300/sv/SM/WWAN.htm)žje (WWAN)
	- Plošč[ica gumba za vklop](file:///C:/data/systems/Vos3300/sv/SM/PwrBtn.htm)
	- [Sklop zaslona](file:///C:/data/systems/Vos3300/sv/SM/Display.htm)
	- Plošč[a zaslona](file:///C:/data/systems/Vos3300/sv/SM/LCD_pnl.htm)
	- Ležišč[e za kartico ExpressCard](file:///C:/data/systems/Vos3300/sv/SM/ExCard_cage.htm)
	- **[Procesor](file:///C:/data/systems/Vos3300/sv/SM/processor.htm)**
	- **O** [Sistemska plo](file:///C:/data/systems/Vos3300/sv/SM/Sys_brd.htm)šča

[Nazaj na vsebino](file:///C:/data/systems/Vos3300/sv/SM/index.htm)

[V/I Plo](file:///C:/data/systems/Vos3300/sv/SM/IO_brd.htm)šča

#### <span id="page-52-0"></span>**Procesor**

**Priročnik za servisiranje Dell™ Vostro™ 3300**

OPOZORILO: Pred posegom v računalnik preberite varnostne informacije, ki so priložene računalniku. Za dodatne informacije o varni uporabi<br>glejte spletno stran Normativna skladnost s predpisi na www.dell.com/regulatory\_comp

## **Odstranjevanje procesorja**

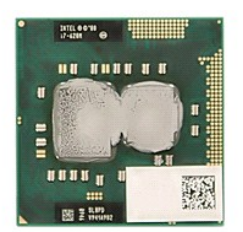

- 1. Sledite navodilom v poglavju <u>Preden zač[nete z delom znotraj ra](file:///C:/data/systems/Vos3300/sv/SM/work.htm#before)čunalnika</u>.<br>2. Odstranite <u>baterijo</u>.<br>3. Odstranite <u>pokrov osnovne plošče</u>.
- 
- 
- 4. Odstranite <u>trdi disk</u>.<br>5. Odstranite <u>optič[ni pogon](file:///C:/data/systems/Vos3300/sv/SM/ODD.htm)</u>.
- 
- 6. Odstranite <u>kartico za brezžič[no lokalno omre](file:///C:/data/systems/Vos3300/sv/SM/WLAN.htm)žje (WLAN)</u><br>7. Odstranite <u>tipkovnico</u>.<br>8. Odstranite <u>kartico za brezžično prostrano omrežje (WWA</u><br>9. Odstranite <u>naslon za dlani</u>.
- 
- 
- 
- 7. Odstranite <u>tipkovnico</u>.<br>8. Odstranite <u>kartico za brezžič[no prostrano omre](file:///C:/data/systems/Vos3300/sv/SM/WWAN.htm)žje (WWAN)</u>.<br>9. Odstranite <u>nasion za dlani</u>.<br>10. Odstranite <u>sklop toplotnega odvoda in ventilatorja</u>.<br>12. S ploščatim izvijačem zavrtite vijak

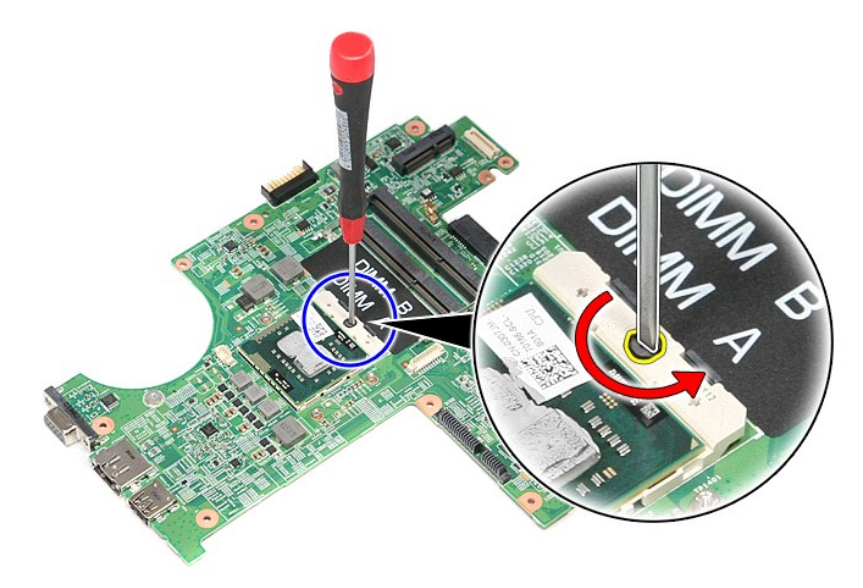

13. Procesor dvignite gor in stran od sistemske plošče.

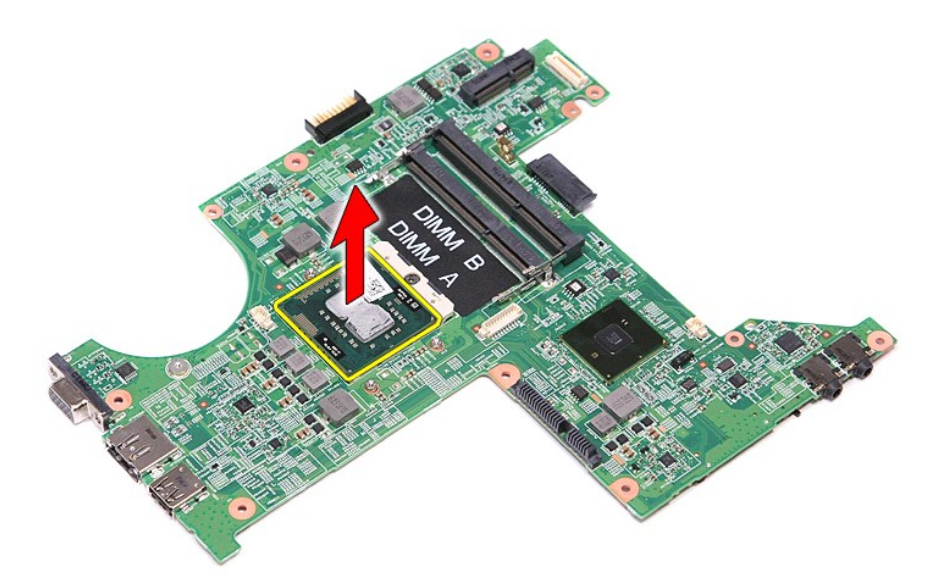

# **Ponovna namestitev procesorja**

POZOR: Med nameščanjem procesorja se prepričajte, da je zaponka v celoti odprta, preden modul procesorja vstavite nazaj. Neustrezno<br>nameščen procesorski modul lahko povzroči prekinitev povezave ali trajno poškodbo mikropro

Za ponovno namestitev procesorja zgornje korake opravite v obratnem vrstnem redu.

# <span id="page-54-0"></span>**Ploščica gumba za vklop**

**Priročnik za servisiranje Dell™ Vostro™ 3300**

OPOZORILO: Pred posegom v računalnik preberite varnostne informacije, ki so priložene računalniku. Za dodatne informacije o varni uporabi<br>glejte spletno stran Normativna skladnost s predpisi na www.dell.com/regulatory\_comp

## **Odstranjevanje ploščice gumba za vklop**

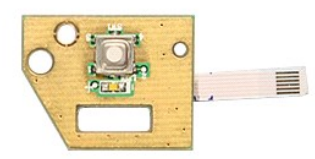

- 1. Sledite navodilom v poglavju <u>Preden zač[nete z delom znotraj ra](file:///C:/data/systems/Vos3300/sv/SM/work.htm#before)čunalnika</u>.<br>2. Odstranite <u>baterijo</u>.<br>3. Odstranite <u>pokrov osnovne plošče</u>.<br>4. Odstranite <u>trdi disk</u>.
- 
- 
- 
- 
- 5. Odstranite <u>optič[ni pogon](file:///C:/data/systems/Vos3300/sv/SM/ODD.htm)</u>.<br>6. Odstranite <u>tipkovnico</u>.<br>7. Odstranite <u>kartico za brezžič[no lokalno omre](file:///C:/data/systems/Vos3300/sv/SM/WLAN.htm)žje (WLAN).</u><br>8. Odstranite <u>kartico za brezžič[no prostrano omre](file:///C:/data/systems/Vos3300/sv/SM/WWAN.htm)žie (WWAN)</u>.
- 
- 9. Odstranite <u>naslon za dlani</u>.<br>10. Odstranite vijak, s katerim je plo**šč**ica gumba za vklop pritrjena na [naslon za dlani.](file:///C:/data/systems/Vos3300/sv/SM/Palmrest.htm)

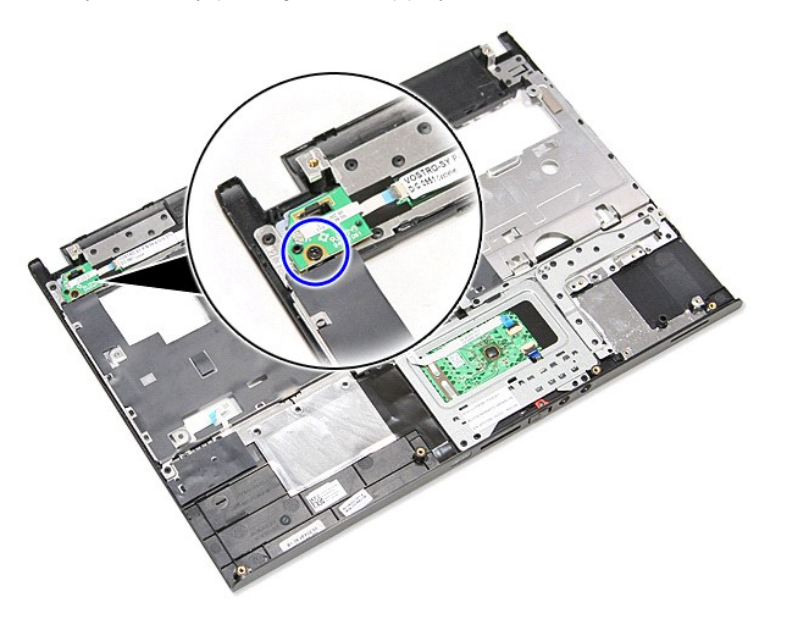

11. Odprite sponko, s katero je kabel gumba za vklop pritrjen na ploščico gumba za vklop, in odklopite kabel iz priključka na sistemski plošči.

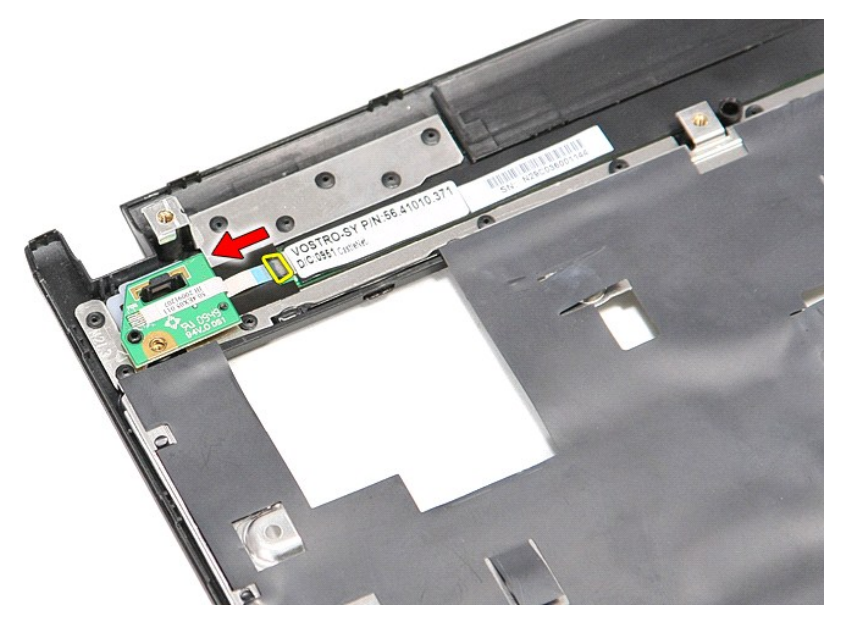

12. Dvignite ploščico gumba za vklop gor in stran od računalnika.

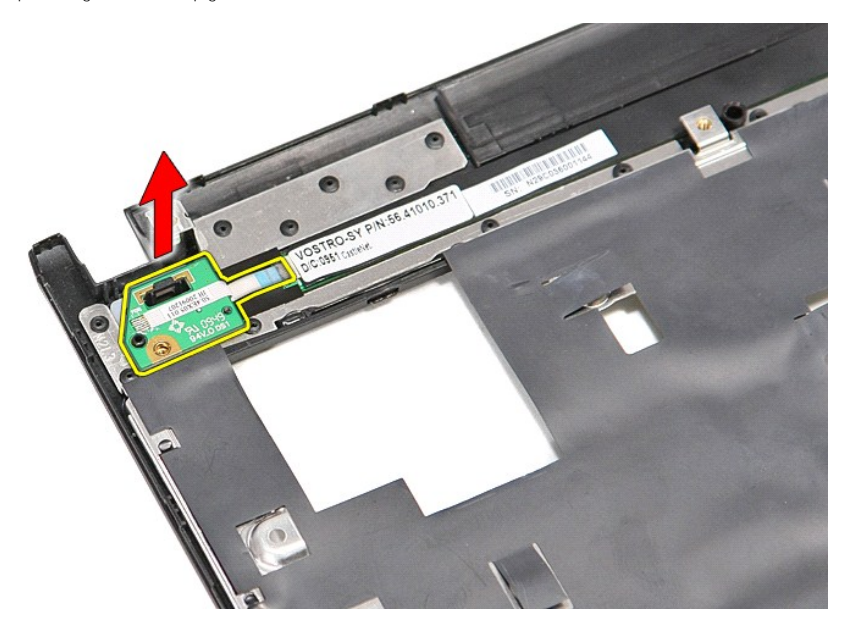

# **Ponovna namestitev ploščice gumba za vklop**

Za namestitev sklopa gumba za vklop zgornje korake opravite v obratnem vrstnem redu.

#### <span id="page-56-0"></span>**Kartica SIM (Subscriber Identity Module) Priročnik za servisiranje Dell™ Vostro™ 3300**

OPOZORILO: Pred posegom v računalnik preberite varnostne informacije, ki so priložene računalniku. Za dodatne informacije o varni uporabi<br>glejte spletno stran Normativna skladnost s predpisi na www.dell.com/regulatory\_comp

## **Odstranitev kartice SIM**

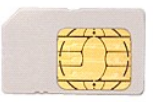

- 1. Sledite navodilom v poglavju Preden zač[nete z delom znotraj ra](file:///C:/data/systems/Vos3300/sv/SM/work.htm#before)čunalnika.
- 2. Odstranite <u>baterijo</u>.<br>3. Pritisnite kartico SIM, da jo sprostite iz ra**č**unalnika.

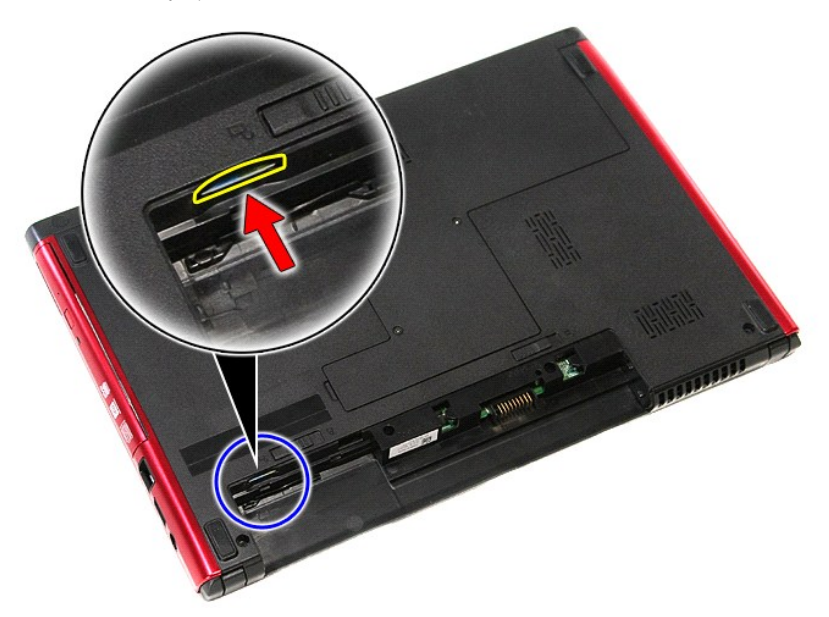

4. Izvlecite kartico SIM iz računalnika.

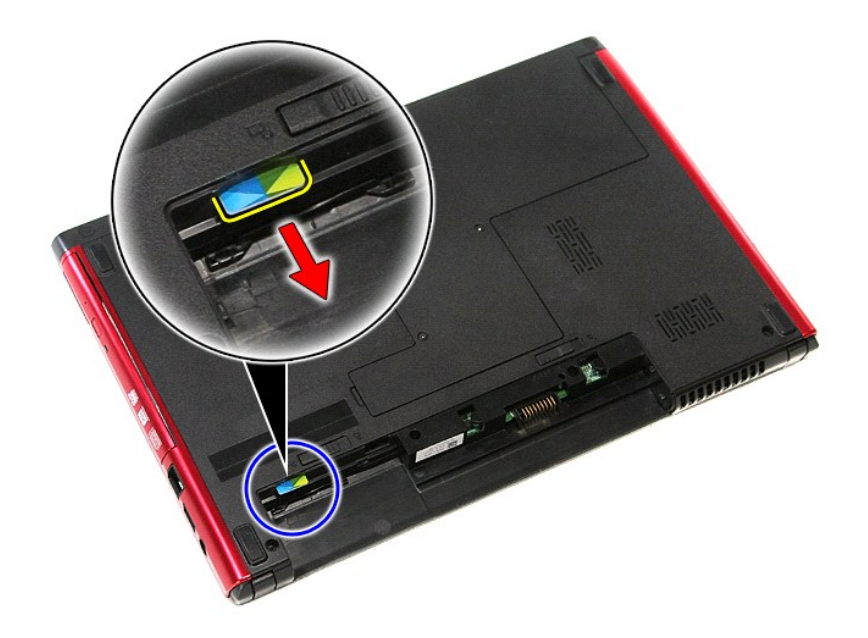

## **Ponovna namestitev kartice SIM**

Za namestitev kartice SIM zgornje korake opravite v obratnem vrstnem redu.

#### <span id="page-58-0"></span>**Zvočnik Priročnik za servisiranje Dell™ Vostro™ 3300**

OPOZORILO: Pred posegom v računalnik preberite varnostne informacije, ki so priložene računalniku. Za dodatne informacije o varni uporabi<br>glejte spletno stran Normativna skladnost s predpisi na www.dell.com/regulatory\_comp

## **Odstranjevanje zvočnika**

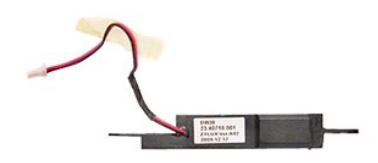

- 
- 
- 
- 
- 
- 1. Sledite navodilom v poglavju <u>Preden zač[nete z delom znotraj ra](file:///C:/data/systems/Vos3300/sv/SM/work.htm#before)čunalnika</u>.<br>2. Odstranite <u>bakrov osnovne plošče</u>.<br>4. Odstranite <u>trdi disk</u>.<br>5. Odstranite <u>trdi disk</u>.<br>5. Odstranite <u>kartico za brezžič[no lokalno omre](file:///C:/data/systems/Vos3300/sv/SM/WLAN.htm)žje</u>
- 
- 9. Odstranite <u>naslon za dlani</u>.<br>10. Odstranite vijak, s katerim je zvočnik pritrjen na sprednji del naslona za dlani.

![](_page_58_Picture_14.jpeg)

11. Odstranite trak, s katerim je kabel zvočnika pritrjen na sistemsko ploščo.

![](_page_59_Picture_0.jpeg)

12. Odklopite kabel zvočnika iz njegovega priključka na sistemski plošči.

![](_page_59_Picture_2.jpeg)

13. Dvignite zvočnik gor in stran od računalnika.

![](_page_60_Picture_0.jpeg)

## **Ponovna namestitev zvočnika**

Za ponovno namestitev zvočnika zgornje korake opravite v obratnem vrstnem redu.

## **Tehnični podatki**

**Priročnik za servisiranje Dell™ Vostro™ 3300** 

![](_page_61_Picture_361.jpeg)

- 
- O [Napajalnik na izmeni](#page-63-0)čni tok<br>O Zaslon [Procesor](#page-61-1) **Districts of the Contract of Contract Contract Of Contract Of Contract Of Contract Of Contract Of Contract Of Contract Of Contract Of Contract Of Contract Of Contract Of Contract Of Contract Of Contract Of Contra**

● [Okolje](#page-63-2)<br>● <u>Pomnilnik</u>

- [ExpressCard](#page-62-1) **Contract Contract Contract Contract Contract Contract Contract Contract Contract Contract Contract Contract Contract Contract Contract Contract Contract Contract Contract Contract Contract Contract Contract Co**
- [Vrata in priklju](#page-62-3)čki vrata in priključki vrata in priključki vrata in priključki vrata in priključki vrata in priključki vrata in priključki vrata in priključki vrata in priključki vrata in priključki vrata in priključki vr
- O [Informacije o sistemu](#page-61-2)<br>O Baterija
	-
- [Baterija](#page-62-5) [Mere](#page-63-1)
- $\overline{\bullet}$  [Sledilna plo](#page-62-6)ščica

**OPOMBA:** ponudbe se lahko razlikujejo glede na regijo. Ce želite več informacij o konfiguraciji računalnika, kliknite Start→ Help and Support (Pomoč in<br>podpora) in izberite možnost za ogled informacij o računalniku.

<span id="page-61-2"></span>![](_page_61_Picture_362.jpeg)

<span id="page-61-1"></span>![](_page_61_Picture_363.jpeg)

<span id="page-61-5"></span>![](_page_61_Picture_364.jpeg)

**OPOMBA:** Samo 64-bitni operacijski sistemi lahko zaznajo kapaciteto pomnilnika, ki je večja od 4 GB.

<span id="page-61-3"></span>![](_page_61_Picture_365.jpeg)

<span id="page-61-4"></span>![](_page_61_Picture_366.jpeg)

<span id="page-61-0"></span>![](_page_61_Picture_367.jpeg)

<span id="page-62-6"></span><span id="page-62-5"></span><span id="page-62-4"></span><span id="page-62-3"></span><span id="page-62-2"></span><span id="page-62-1"></span><span id="page-62-0"></span>![](_page_62_Picture_356.jpeg)

![](_page_63_Picture_321.jpeg)

<span id="page-63-0"></span>![](_page_63_Picture_322.jpeg)

<span id="page-63-1"></span>![](_page_63_Picture_323.jpeg)

<span id="page-63-2"></span>![](_page_63_Picture_324.jpeg)

**OPOMBA:** Tresljaji se merijo z uporabo naključnega spektra tresljajev, ki posnema uporabniško okolje.

![](_page_64_Picture_33.jpeg)

**OPOMBA:** Udarec se meri pri izklopljenem trdem disku in polsinusnem impulzu 2 ms.

## <span id="page-65-0"></span>**Sistemska plošča**

**Priročnik za servisiranje Dell™ Vostro™ 3300**

OPOZORILO: Pred posegom v računalnik preberite varnostne informacije, ki so priložene računalniku. Za dodatne informacije o varni uporabi<br>glejte spletno stran Normativna skladnost s predpisi na www.dell.com/regulatory\_comp

## **Odstranjevanje sistemske plošče**

![](_page_65_Picture_5.jpeg)

- 1. Sledite navodilom v poglavju <u>Preden zač[nete z delom znotraj ra](file:///C:/data/systems/Vos3300/sv/SM/work.htm#before)čunalnika</u>.<br>2. Odstranite <u>baterijo</u>.<br>3. Odstranite <u>pokrov osnovne plošče</u>.<br>4. Odstranite <u>trdi disk</u>.<br>5. Odstranite <u>kartico za WLAN</u>.<br>7. Odstranite <u>kint</u>
- 
- 
- 
- 
- 
- 
- 8. Odstranite <u>kartico za WWAN</u>.<br>9. Odstranite <u>pomnilnik</u>.<br>10. Odstranite <u>naslon za dlani</u>.<br>11. Odstranite vijake, s katerimi je sistemska plo**šč**a pritrjena na ra**č**unalnik.

![](_page_65_Picture_14.jpeg)

12. Previdno dvignite sistemsko ploščo gor in stran od računalnika.

![](_page_66_Picture_0.jpeg)

# **Ponovna namestitev sistemske plošče**

Za ponovno namestitev sistemske plošče zgornje korake opravite v obratnem vrstnem redu.

#### <span id="page-67-0"></span>**Kartica za brezžično lokalno omrežje (WLAN) Priročnik za servisiranje Dell™ Vostro™ 3300**

OPOZORILO: Pred posegom v računalnik preberite varnostne informacije, ki so priložene računalniku. Za dodatne informacije o varni uporabi<br>glejte spletno stran Normativna skladnost s predpisi na www.dell.com/regulatory\_comp

## **Odstranitev kartice WLAN**

![](_page_67_Picture_4.jpeg)

- 1. Sledite navodilom v poglavju <u>Preden zač[nete z delom znotraj ra](file:///C:/data/systems/Vos3300/sv/SM/work.htm#before)čunalnika</u>.<br>2. Odstranite <u>baterijo</u>.<br>3. Odstranite <u>pokrov osnovne plošče</u>.<br>4. Odklopite antenska kabla s kartice WLAN.
- 
- 

![](_page_67_Picture_8.jpeg)

5. Pritisnite vzvod za sprostitev zatiča kartice WLAN.

![](_page_68_Picture_0.jpeg)

6. Kartico WLAN povlecite stran od priključka na sistemski plošči in jo odstranite iz računalnika.

![](_page_68_Picture_2.jpeg)

## **Namestitev kartice WLAN**

Za ponovno namestitev kartice WLAN zgornje korake opravite v obratnem vrstnem redu.

#### <span id="page-69-3"></span>**Posegi v računalnik Priročnik za servisiranje Dell™ Vostro™ 3300**

- **Preden zač[nete z delom znotraj ra](#page-69-0)čunalnika**
- **Priporočena orodja**
- **O** [Izklop ra](#page-69-2)čunalnika
- [Po posegu v notranjost ra](#page-70-0)čunalnika

#### <span id="page-69-0"></span>**Preden začnete z delom znotraj računalnika**

Upoštevajte ta varnostna navodila, da zaščitite računalnik pred morebitnimi poškodbami in zagotovite lastno varnost. Če ni drugače navedeno, se pri vseh postopkih, vključenih v ta dokument, predpostavlja, da so zagotovljeni naslednji pogoji:

- 
- ı Opravili ste korake v poglavju <u>Posegi v računalnik</u>.<br>ı Da ste prebrali varnostna navodila, priložena vašemu računalniku.<br>ı Komponento lahko zamenjate ali namestite z izvršitvijo postopka odstranitve v obratnem vrstnem r
- OPOZORILO: Pred posegom v notranjost računalnika preberite varnostne informacije, ki so priložene računalniku. Za dodatne informacije o varni<br>uporabi glejte spletno stran Normativna skladnost s predpisi na www.dell.com/reg
- POZOR: Večino popravil lahko opravlja samo certificirani serviser. Vi lahko opravljate samo postopke v zvezi z odpravljanjem težav in enostavna<br>popravila, ki so opredeljena v dokumentaciji izdelka, ali opravila, za katera **spletu ali telefonu. Škode zaradi servisiranja, ki ga Dell ni pooblastil, garancija ne pokriva. Preberite in upoštevajte varnostna navodila, ki so priložena izdelku.**
- POZOR: Elektrostatično razelektritev preprečite tako, da se ozemljite z uporabo traku za ozemljitev ali občasno dotaknete nepobarvane kovinske<br>površine, na primer priključka na hrbtni strani računalnika.
- POZOR: Previdno ravnajte s komponentami in karticami. Ne dotikajte se delov ali stikov na kartici. Kartico prijemajte samo za robove ali za<br>kovinski nosilec. Komponente, kot je procesor, držite za robove in ne za nožice.
- POZOR: Ko izklapljate kabel, vlecite priključek ali pritrdilno zanko in ne samega kabla. Nekateri kabli imajo priključek z zaklopnimi jezički; če<br>izklapljate takšen kabel, pritisnite zaklopne jezičke, preden kabel odstrani
- *C* OPOMBA: Barva vašega računalnika in nekaterih komponent se lahko razlikuje od prikazane v tem dokumentu.

Pred posegom v notranjost računalnika opravite naslednje korake, da se izognete poškodbam računalnika:

- 1. Delovna površina mora biti ravna in čista, s čimer preprečite nastajanje prask na pokrovu računalnika.
- 
- 2. Izklopite računalnik (glejte poglavje <u>[Izklop ra](#page-69-2)čunalnika</u>).<br>3. Če je računalnik priklopljen v priklopno napravo (priključeno), kot je medijska baza ali ploščata baterija (dodatna oprema), ga odklopite.

**POZOR: Če želite izklopiti omrežni kabel, najprej odklopite kabel iz računalnika in nato iz omrežne naprave.**

- 4. Iz računalnika odklopite vse omrežne kable.
- 
- 5. Odklopite računalnik in vse priključene naprave iz električnih vtičnic. 6. Izklopite zaslon in računalnik z zgornjo stranjo navzdol postavite na ravno delovno površino.

**POZOR: Pred servisiranjem računalnika odstranite glavno baterijo, da preprečite poškodbe sistemske plošče.**

- Odstranite glavno baterijo (glejte [Baterija\)](file:///C:/data/systems/Vos3300/sv/SM/Battery.htm)
- 8. Obrnite računalnik tako, da bo zgornja stran spet zgoraj.
- 9. Vklopite zaslon.
- 10. Pritisnite gumb za vklop, da ozemljite sistemsko ploščo.

**POZOR: Preden odprete zaslon, vedno izklopite računalnik iz električne vtičnice, da preprečite možnost električnega udara.**

**POZOR: Preden se dotaknete česarkoli znotraj računalnika, se razelektrite tako, da se dotaknete nepobarvane kovinske površine, na primer**  kovine na zadnji strani računalnika. Med delom se občasno dotaknite nepobarvane kovinske površine, da sprostite statično elektriko, ki lahko<br>poškoduje notranje komponente.

- 11. Iz ustreznih rež odstranite pomnilniške kartice ExpressCard ali Smart Card.
- 12. Odstranite trdi disk (glejte [Trdi disk](file:///C:/data/systems/Vos3300/sv/SM/HDD.htm))

#### <span id="page-69-1"></span>**Priporočena orodja**

Za postopke, navedene v tem dokumentu, boste verjetno potrebovali naslednja orodja:

- 
- l majhen ploščat izvijač, l izvijač Phillips št. 0, l izvijač Phillips št. 1,
- 
- majhno plastično pero
- CD s programom za posodobitev BIOS-a.

### <span id="page-69-2"></span>**Izklop računalnika**

**POZOR: Preden izklopite računalnik, shranite in zaprite vse odprte datoteke ter zaprite vse odprte programe, da preprečite izgubo podatkov.**

1. Zaustavite operacijski sistem:

l **V sistemu Windows Vista®:**

Kliknite Start<sup>O</sup>, kliknite puščico v spodnjem desnem kotu menija Start, kot je prikazano spodaj, in nato kliknite Shut Down (Zaustavitev sistema).

![](_page_70_Picture_2.jpeg)

l **V sistemu Windows® XP:** 

Kliknite **Start**→ **Izklop računalnika**→ **Izklopi**.

Računalnik se izklopi, ko se zaključi postopek zaustavitve operacijskega sistema.

2. Prepričajte se, da so računalnik in vse priključene naprave izklopljene. Ce se računalnik in priključene naprave niso samodejno izključili ob zaustavitvi وperacijskega sistema, pritisnite in za 6 sekunde zadržite gumb

### <span id="page-70-0"></span>**Po posegu v notranjost računalnika**

Ko dokončate kateri koli postopek zamenjave, pred vklopom računalnika priključite vse zunanje naprave, kartice in kable.

POZOR: Uporabljajte samo baterijo, ki je namenjena temu Dellovemu računalniku, da računalnika ne poškodujete. Ne uporabljajte baterij, ki so<br>namenjene drugim Dellovim računalnikom.

1. Priključite vse zunanje naprave, kot so podvojevalnik vrat, ploščata baterija ali medijska baza, in ponovno namestite vse kartice, kot je ExpressCard.

**POZOR: Omrežni kabel priključite tako, da najprej priključite kabel v omrežno napravo in nato v računalnik.**

- 
- 2. Priključite vse telefonske ali omrežne kable v računalnik.<br>3. Ponovno namestite <u>baterijo</u>.<br>4. Računalnik in vse priključene naprave priključite v električne vtičnice.<br>5. Vklopite računalnik.
- 

#### <span id="page-71-0"></span>**Kartica za brezžično prostrano omrežje (WWAN) Priročnik za servisiranje Dell™ Vostro™ 3300**

OPOZORILO: Pred posegom v računalnik preberite varnostne informacije, ki so priložene računalniku. Za dodatne informacije o varni uporabi<br>glejte spletno stran Normativna skladnost s predpisi na www.dell.com/regulatory\_comp

### **Odstranitev kartice WWAN**

![](_page_71_Picture_4.jpeg)

1. Sledite navodilom v poglavju <u>Preden zač[nete z delom znotraj ra](file:///C:/data/systems/Vos3300/sv/SM/work.htm#before)čunalnika</u>.<br>2. Odstranite <u>pokrov osnovne plošče</u>.<br>3. Odstranite <u>tipkovnico</u>.

- 
- 

2. Odstranite <u>baterijo</u>.<br>3. Odstranite <u>pokrov osnovne plošče</u>.<br>4. Odstranite <u>tipkovnico</u>.<br>5. Odklopite antenska kabla s kartice WWAN.

![](_page_71_Picture_9.jpeg)

6. Odstranite vijak, s katerim je kartica WWAN pritrjena na sistemsko ploščo.
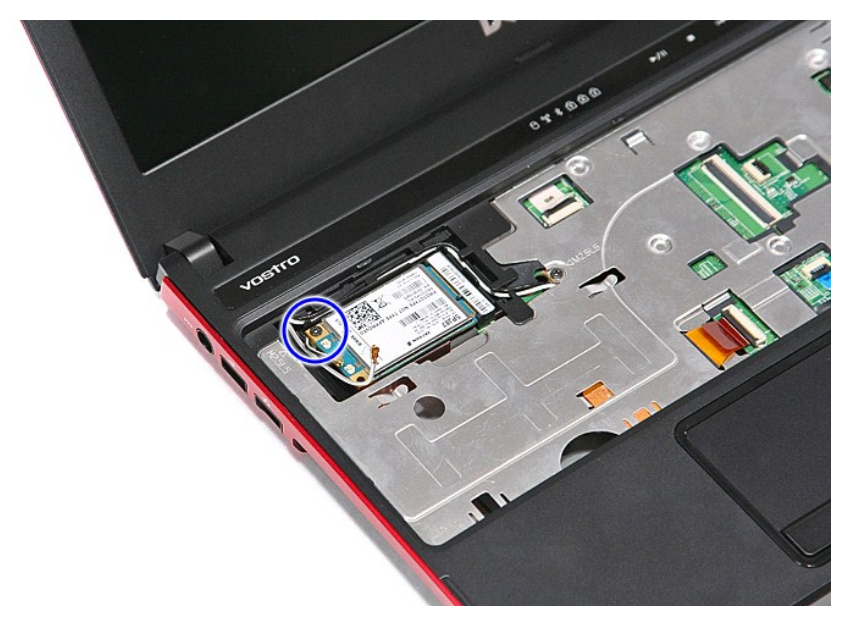

7. Kartico WWAN povlecite stran od priključka na sistemski plošči in jo odstranite iz računalnika.

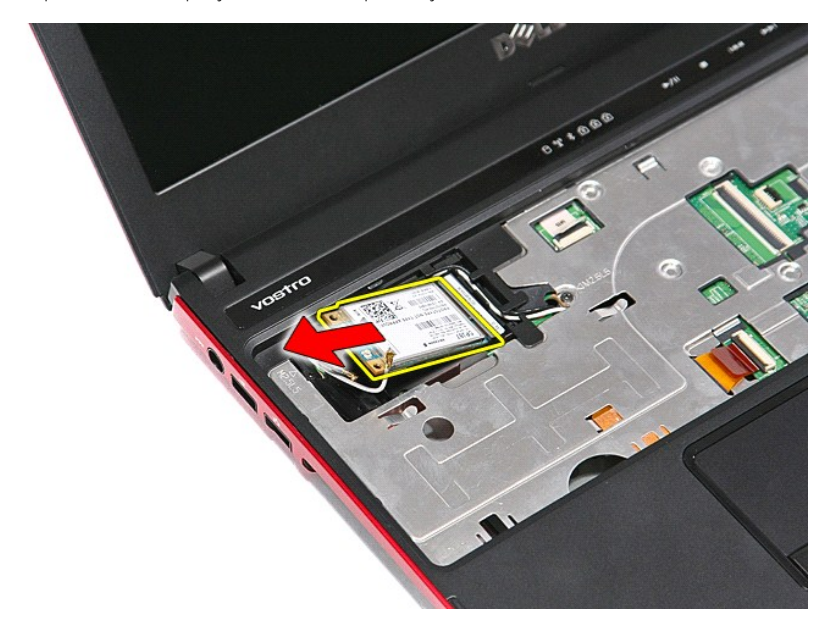

## **Ponovna namestitev kartice WWAN**

Za ponovno namestitev kartice WWAN zgornje korake opravite v obratnem vrstnem redu.

[Nazaj na vsebino](file:///C:/data/systems/Vos3300/sv/SM/parts.htm)